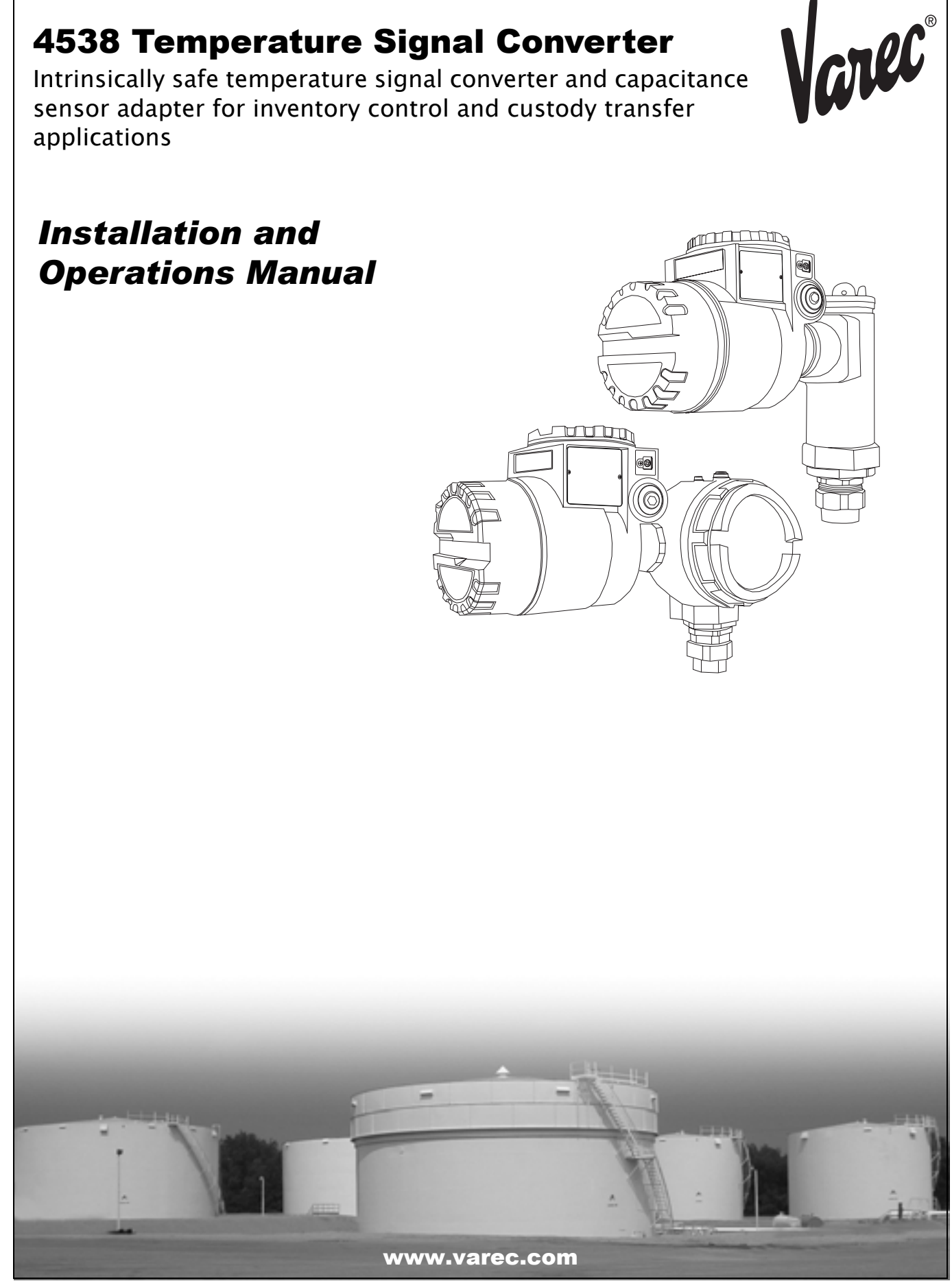

# **Table of Contents**

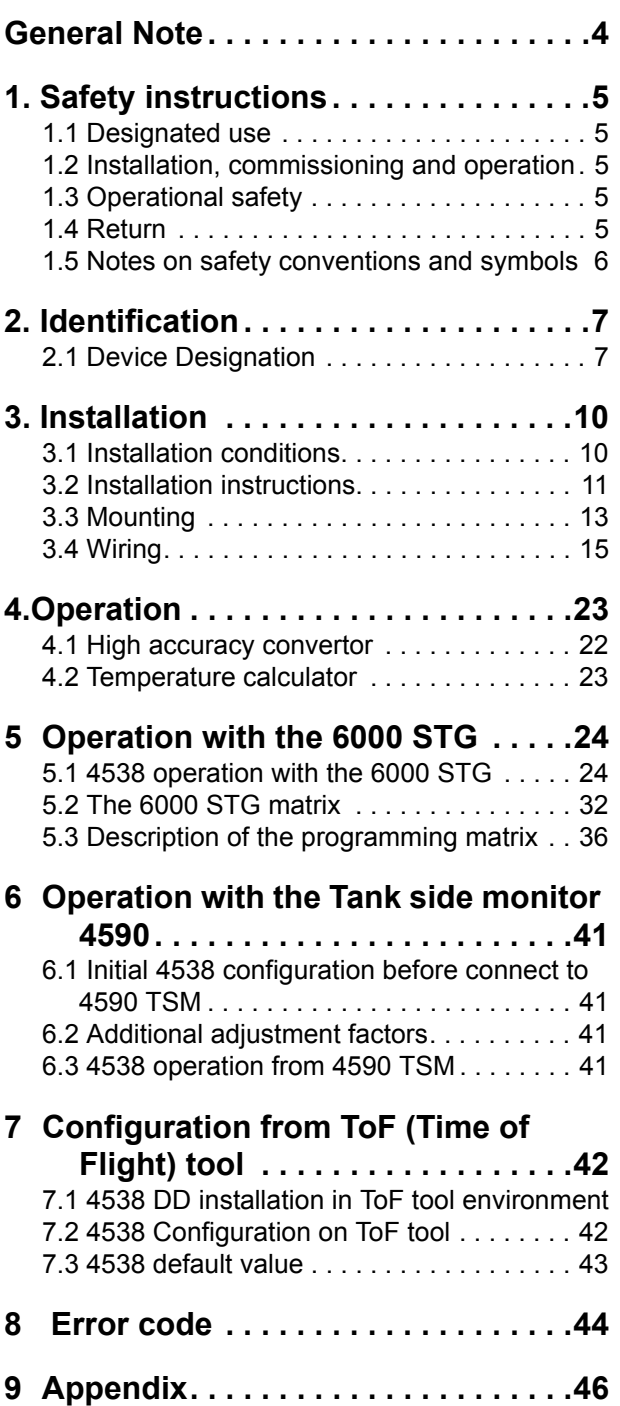

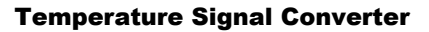

# **General notes**

Namec

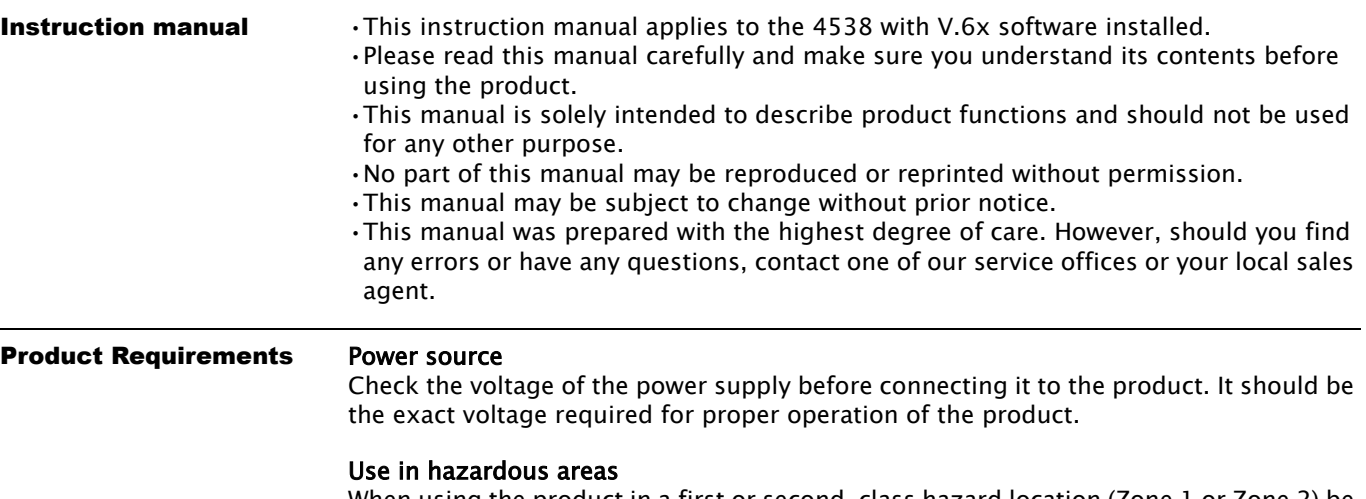

When using the product in a first or second-class hazard location (Zone 1 or Zone 2) be sure to use an intrinsically safe or pressure- and explosion-proof apparatus. Take the utmost care during the installation, wiring, and piping of such an apparatus to ensure the safety of the system. For safety reasons, maintenance or repairs on the product while it is being used with such on apparatus should only be performed by qualified personnel.

### External connection

When an external connection is required, the product should be protectively grounded before it is connected to a measurement object or an external control circuit.

# **1 Safety instructions**

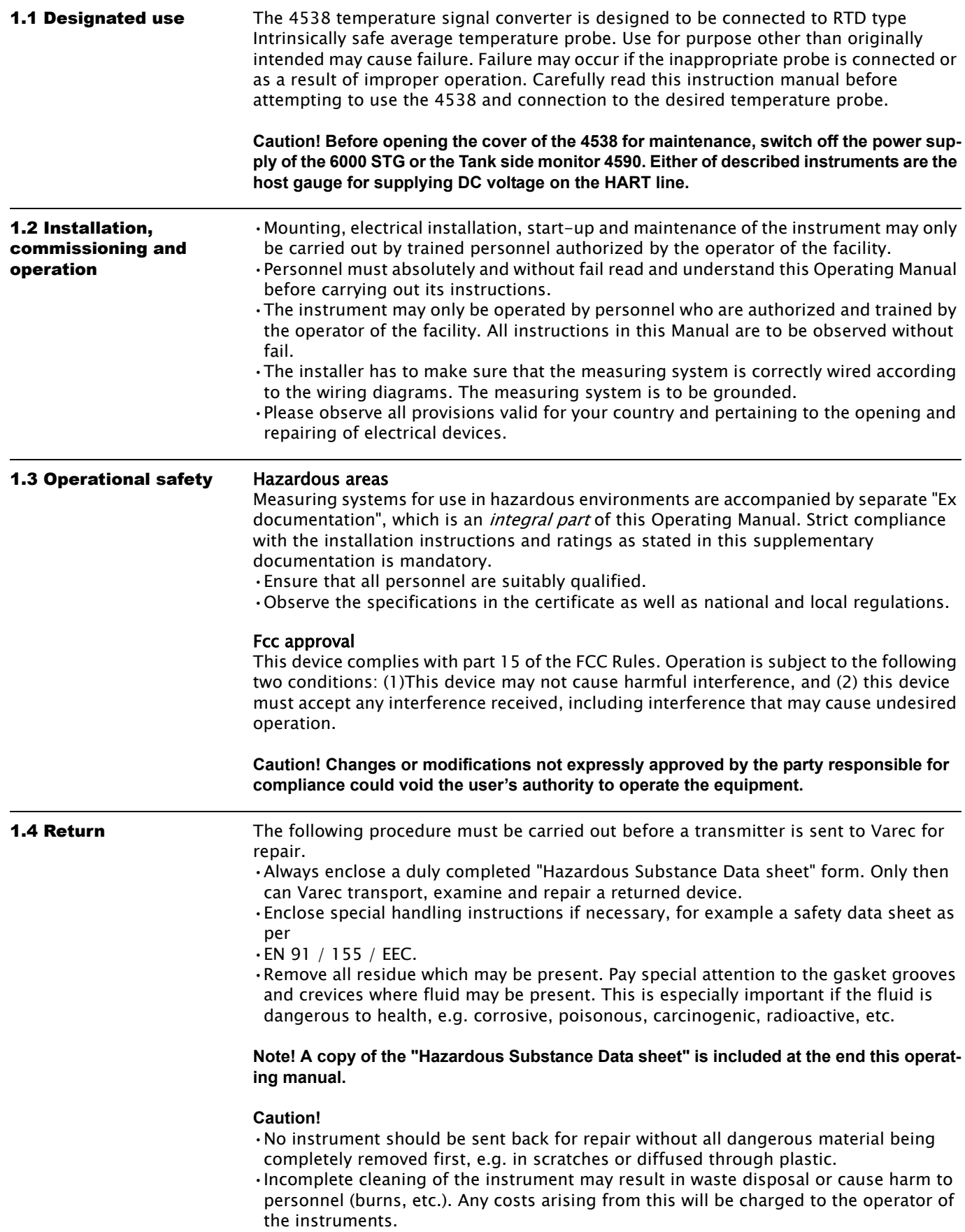

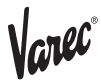

### 1.5 Notes on safety conventions and symbols

In order to highlight safety-relevant or alternative operating procedures in the manual, the following conventions have been used, each indicated by a corresponding symbol in the margin.

Protection from line noise.

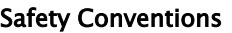

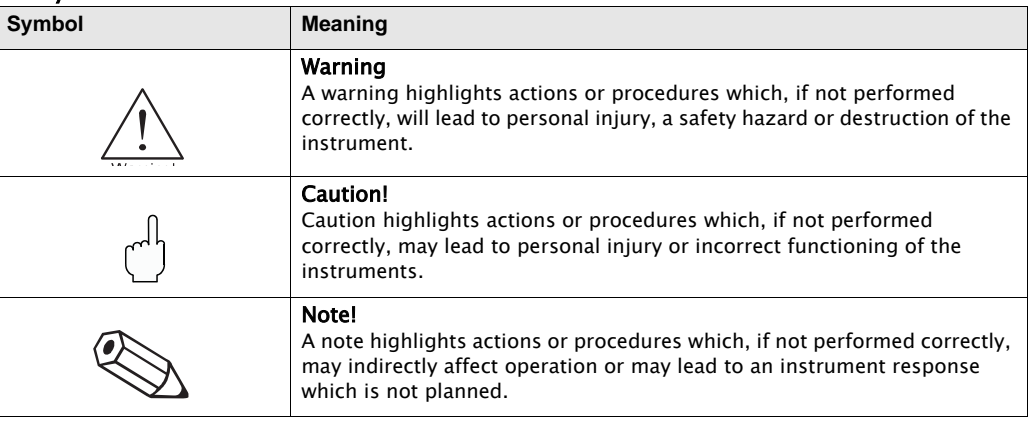

### Explosion protection

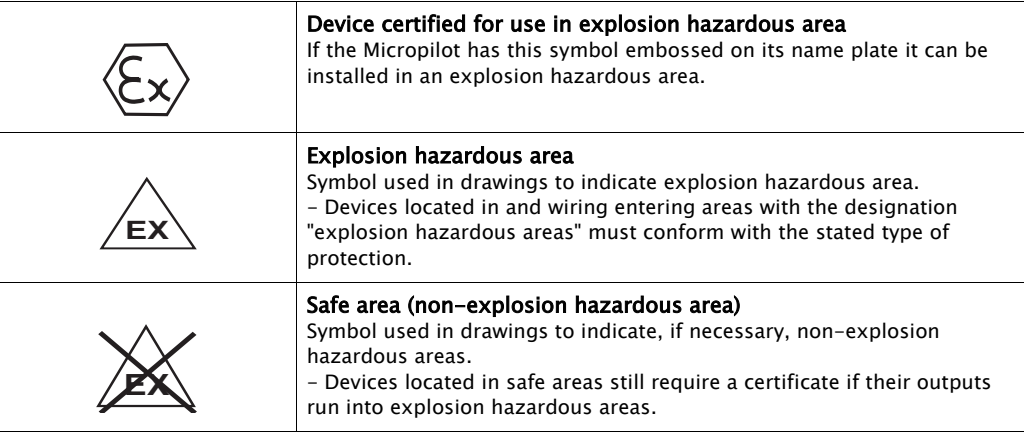

### Electrical Symbols

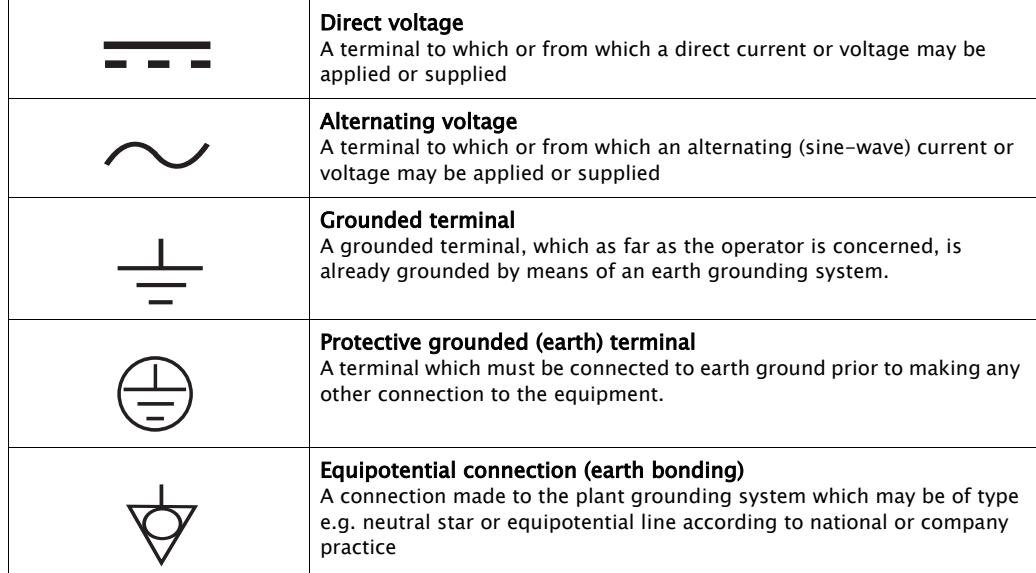

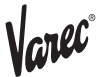

# **2 Identification**

2.1 Device designation 2.1.1 Nameplate

The follow technical data are given on the instrument nameplate:

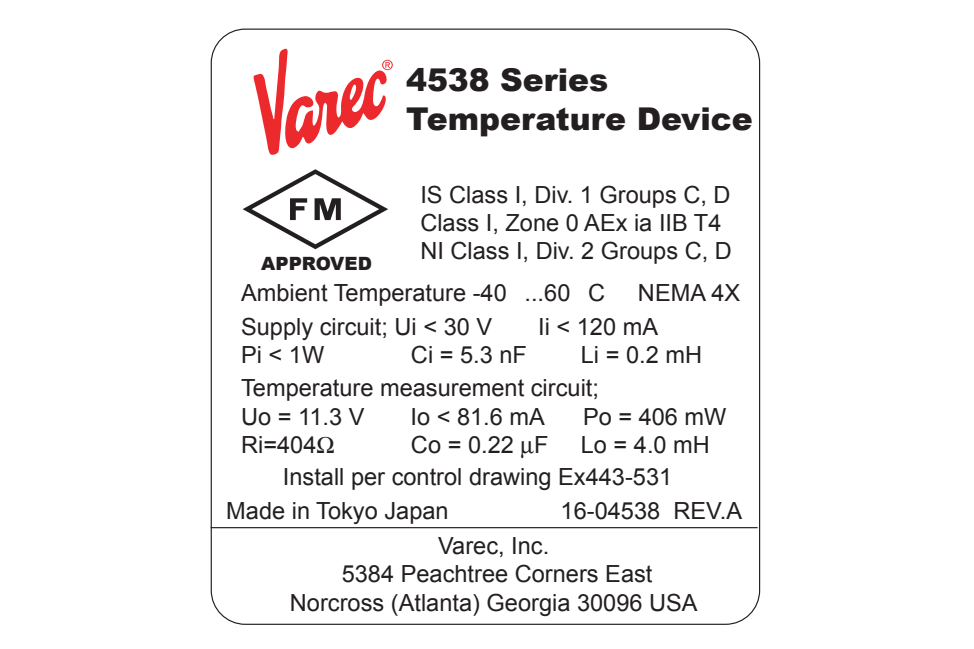

# 2.1.2 Ordering structure

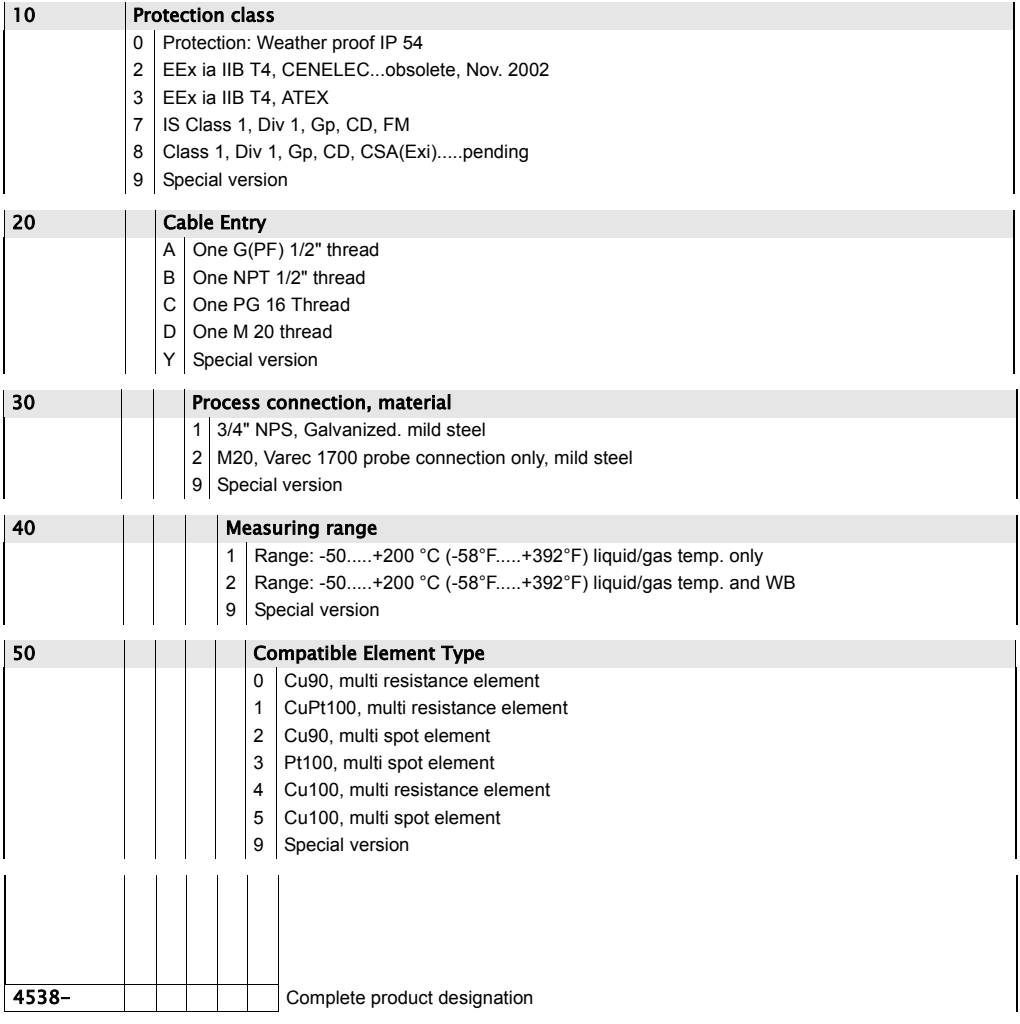

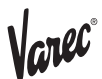

### 2.1.3 Specifications

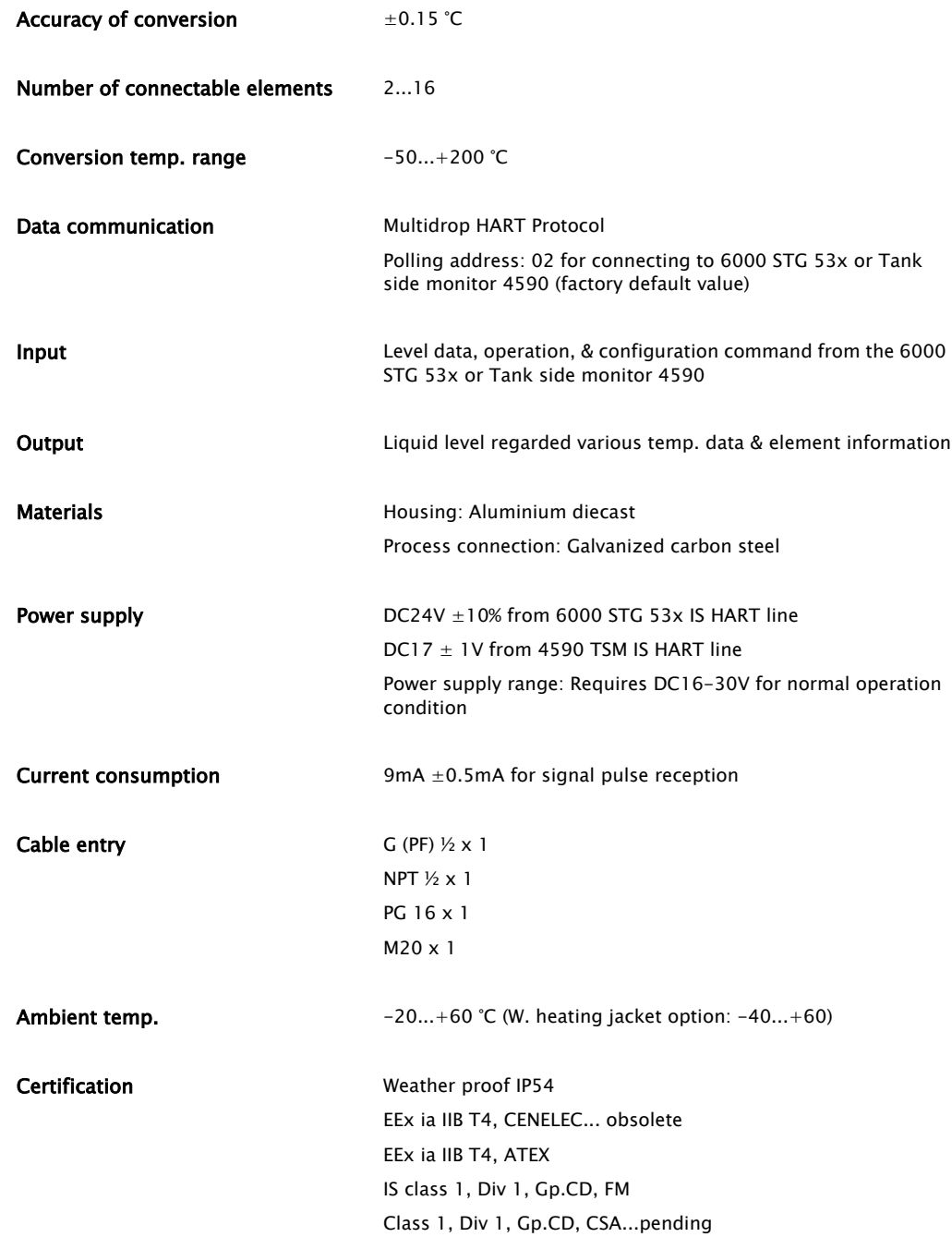

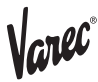

# **3 Installation**

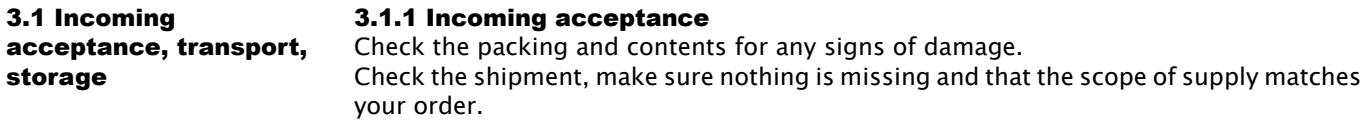

### 3.1.2 Transport

**Caution! Follow the safety instructions and transport conditions for instruments of more than 4kg. Do not lift the measuring instrument by its housing in order to transport it.**

### 3.1.3 Storage

Pack the measuring instrument so that is protected against impacts for storage and transport. The original packing material provides the optimum protection for this. The permissible storage temperature is -20°C...+60°C (-4°F...+140°F)

3.2 Installation conditions

### 3.2.1 Dimensions

Figure1: Dimension & appearance of temperature version housing

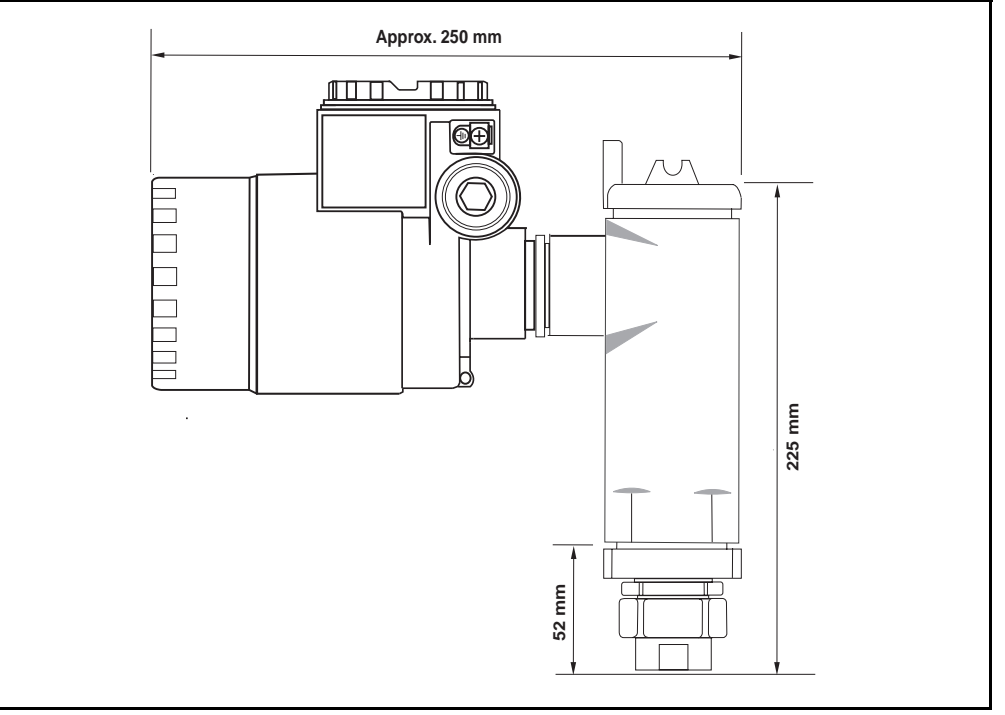

Figure2: Dimension & appearance of temperature and WB version housing

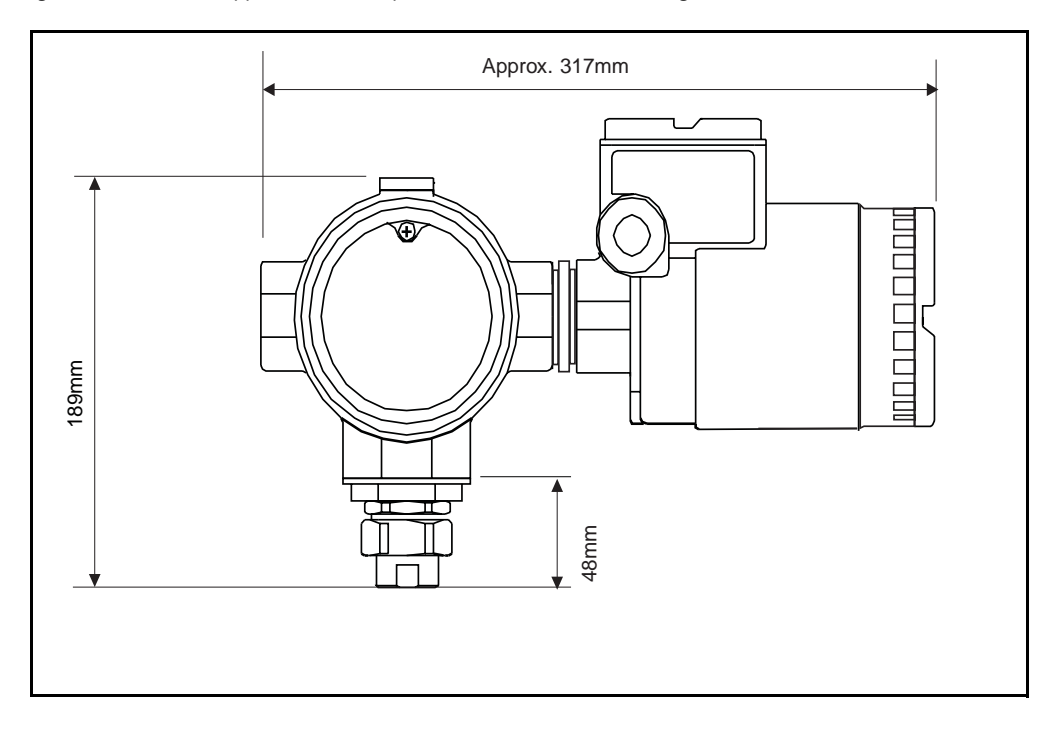

 $V_{\text{cnc}}$ 

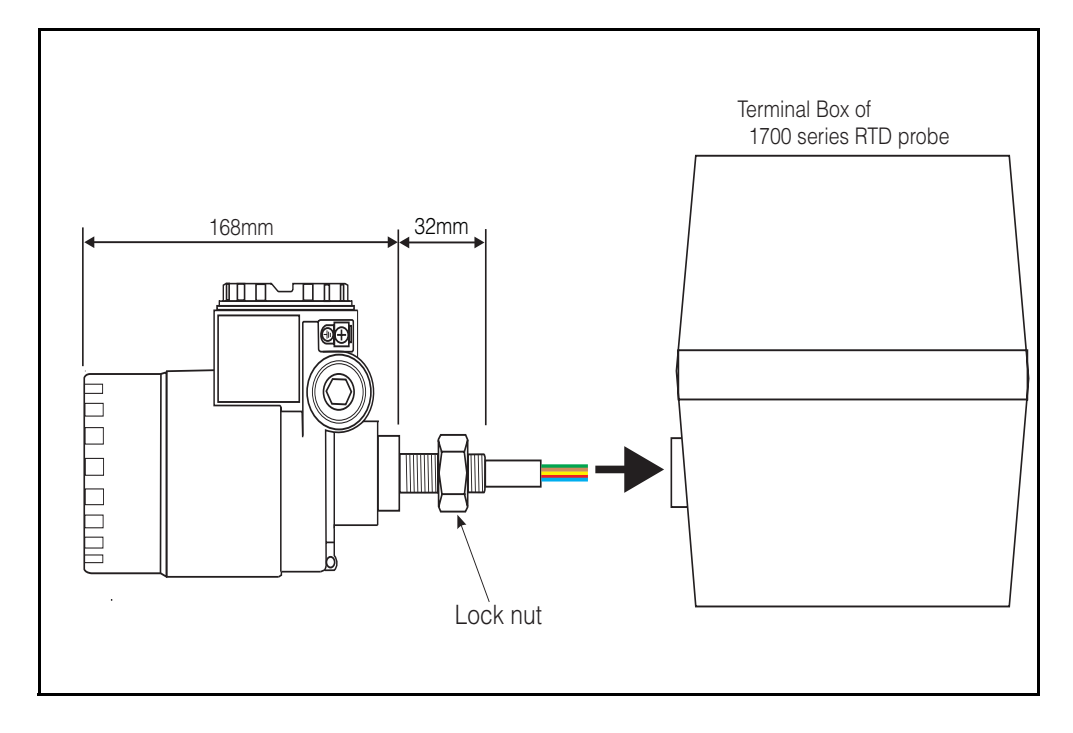

Figure3: Dimension & appearance of UK Special version (connection to 1700 series average RTD probe only)

**Note! UK Special is only designed to connect with Whessoe Varec 1700 series average temperature probe. WB data accessibility is no longer available at the 4538.** 

### Mounting of UK Special version M20 connection to Varec 1700 terminal box

Use seal tape on the threaded gauge to terminal box connection. Slip in a bunch of cable (RTD signal inlet cable) into the terminal box female thread connection. Turn the entire 4538 gauge head clockwise and screw in the connection at least 10 complete turns, then secure with lock nut against terminal box.

### 3.3 Mounting 3.3.1 Mechanical connection

### **Note!**

Prior to the removal of existing RTD temp. converter, note following information, also these information are applicable for new installations as well.

- •Element type (material & structure)
- •Total element number
- •Presence of bottom & vapor spot elements
- •Lowest element position
- •Elements intervals
- •Cable color for each element

Prior to perform 4538 installation, temporarily tie up all RTD cables (and coaxial cable if the probe is equipped with Water Bottom sensor) with zip tight or short string to avoid damaging cables during mechanical connection.

Figure4: Preparation to the mechanical connection

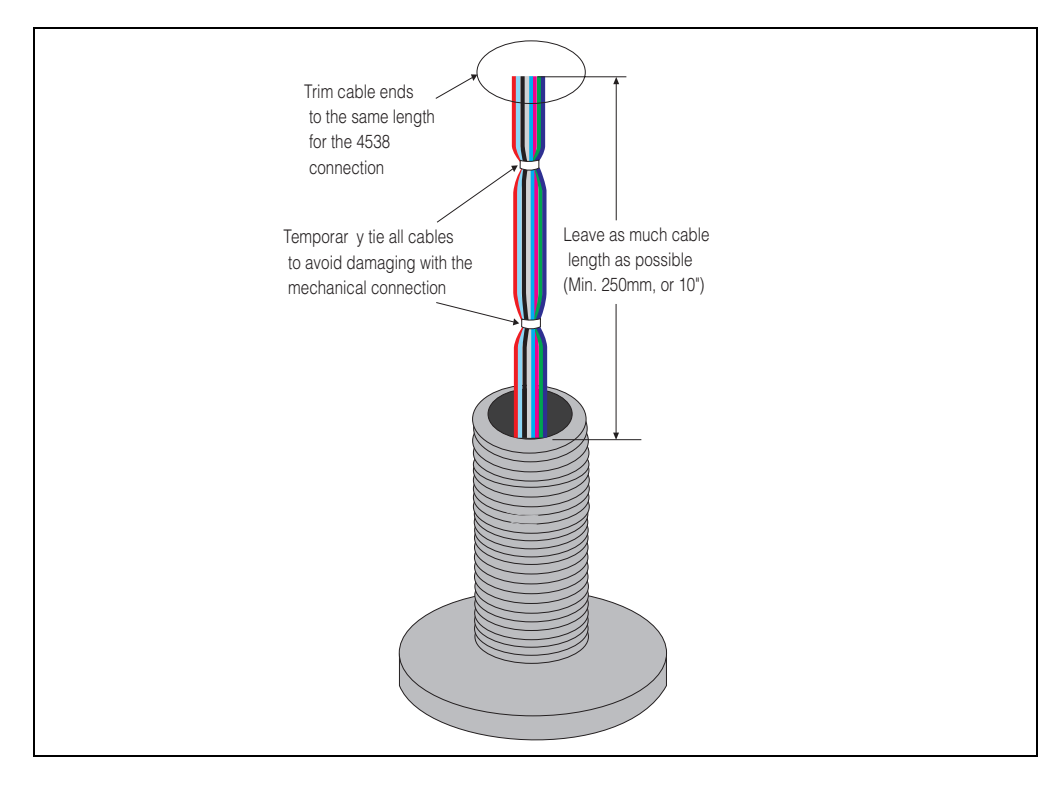

### **Caution!**

**Precaution before 4538 mechanical installation is performed to the existing RTD probe.**

Unscrew lower NPS threaded female connector once and try to fit on the temp. RTD probe to ensure the each threaded connection can be smoothly attached.

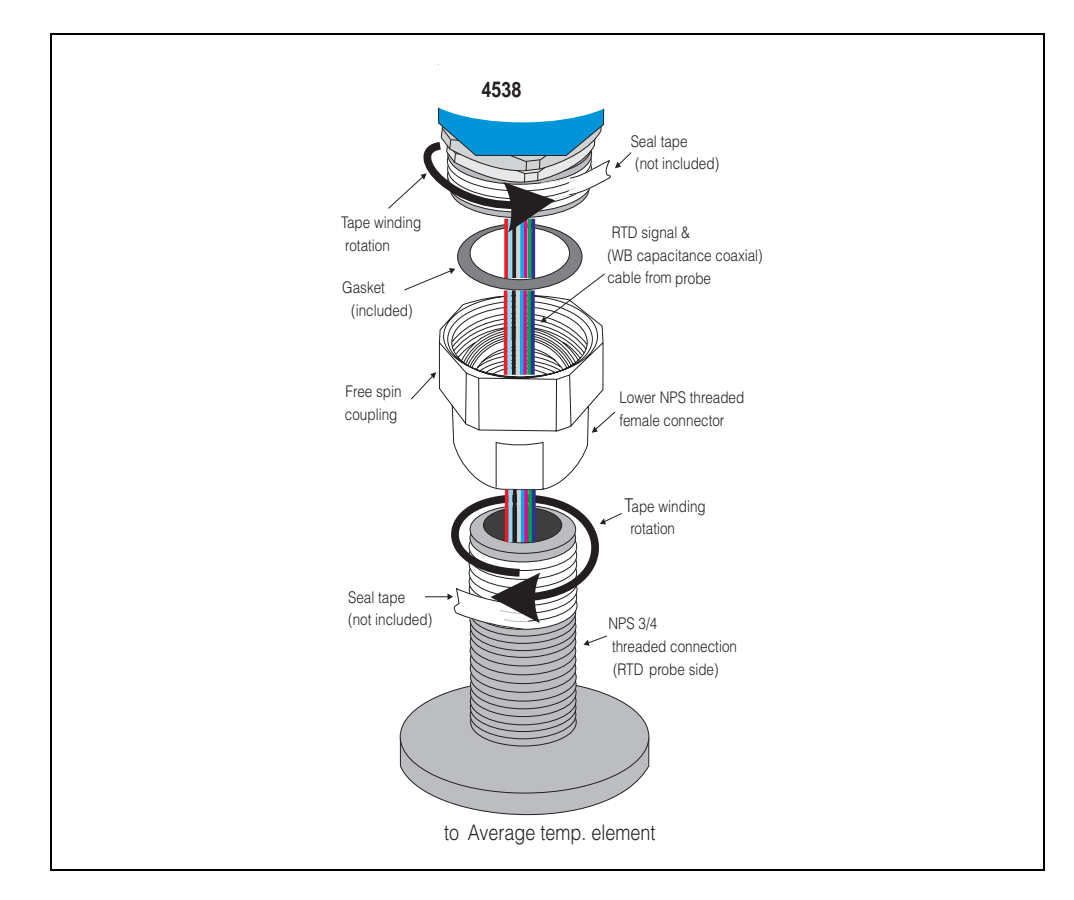

Figure5: Threaded type connection

- 1.Install lower NPS threaded female connector along with free spinning coupling onto RTD probe threaded connection until it is completely seated. Use a seal tape and rap it around on the RTD probe's threaded connection.
- 2.Install 4538 housing along with included gasket in-between. Use a seal tape and rap it around on the 4538 housing side male threaded connector, then hand tight the free spinning coupling until it stops.
- 3.Remove the cap cover and make sure the both side of cables have enough length to be connected freely.

### **Warning! Do not pull either side cables or apply over-tension during this procedure. Internally torn cables or loose connection can cause invalid temperature measurement.**

4.After performing cable connection & positioning the face angle of 4538, Tighten approximately 1/8th turn the free spinning coupling with a wrench from where it was hand tighten.

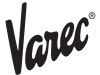

### 3.4 Wiring 3.4.1 Wiring: 4538 to RTD probe

### Temperature signal cables

RTD cables will be directly connected to 4538 input cables with simple cramp connectors (included). Strip each end of cable approximately 1cm (3/8") and slip into the connector, then pinch with pliers to secure the connection.

Figure 6: Connector details

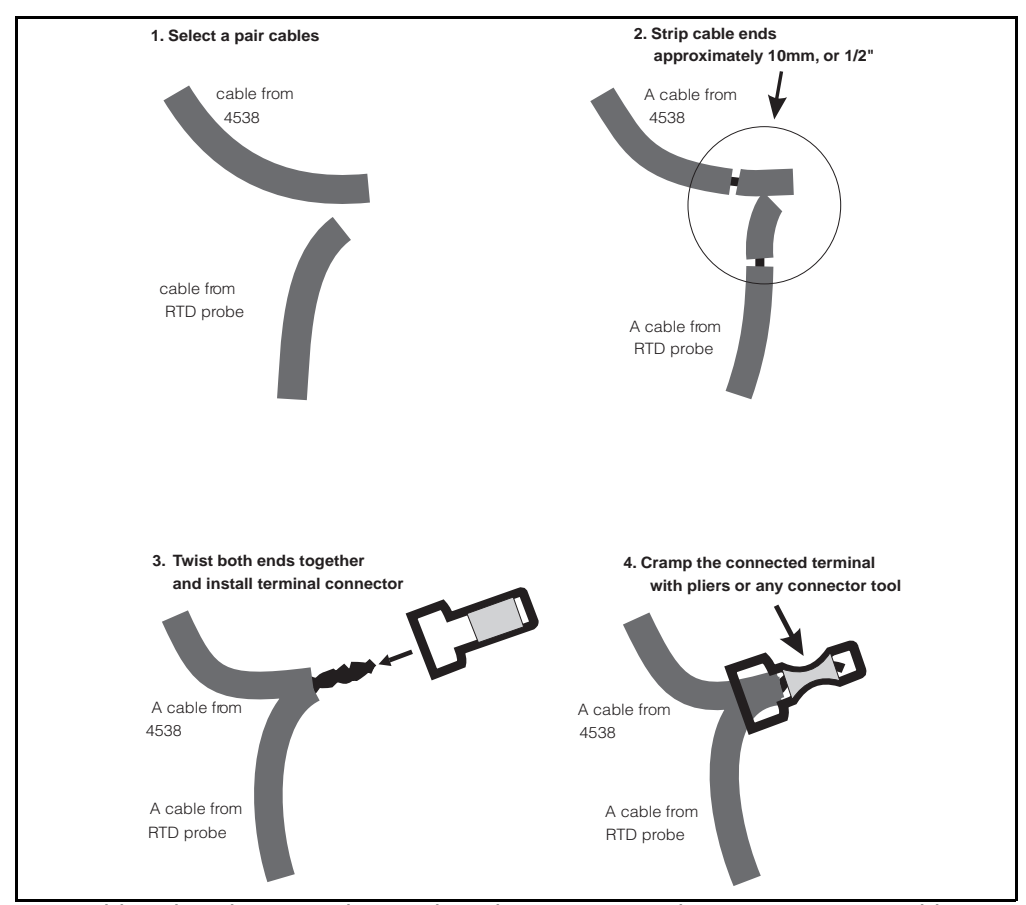

4538 cable color: the principle Based on the same as A,B,b 3 wire spot RTD cabling method.

### A: Signal wires

No.1: brown (lowest position) No.2: red No 3: orange No. 4: yellow No. 5: green No. 6: blue No. 7: violet No. 8: gray No. 9: white No. 10: black No. 11: brown / black No. 12: red / black No. 13: orange / black No. 14: yellow / black No. 15: green / black No. 16: blue / black

### B: Common wires

B0: gray / black B1: violet / black b: white / black

### Diagram 1: 4538 with Whessoe 1700 & Varec 9909

Standard 4538 to average probe connection

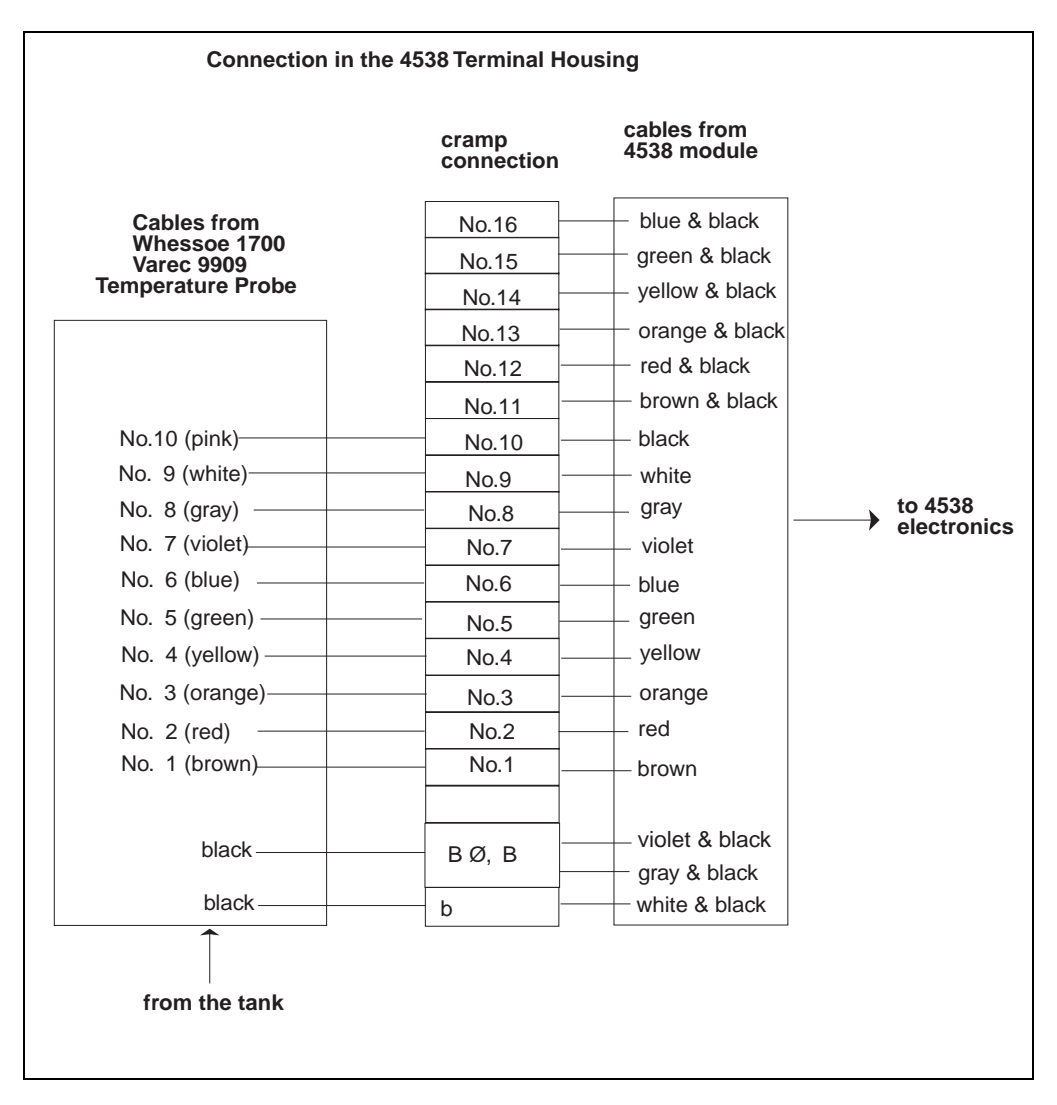

### **Caution!**

Some RTD probes are equipped with additional bottom and vapor spot bulb besides average temp element. Unless a probe has these spot elements, connect brown to brown cables, red to red cables according to diagram 2. Do not skip using brown (No. 1 element) on the 4538 side input cables. Not connected to #1 brown wire on 4538 input will cause open circuit error (displaying 359°C) constantly.

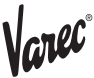

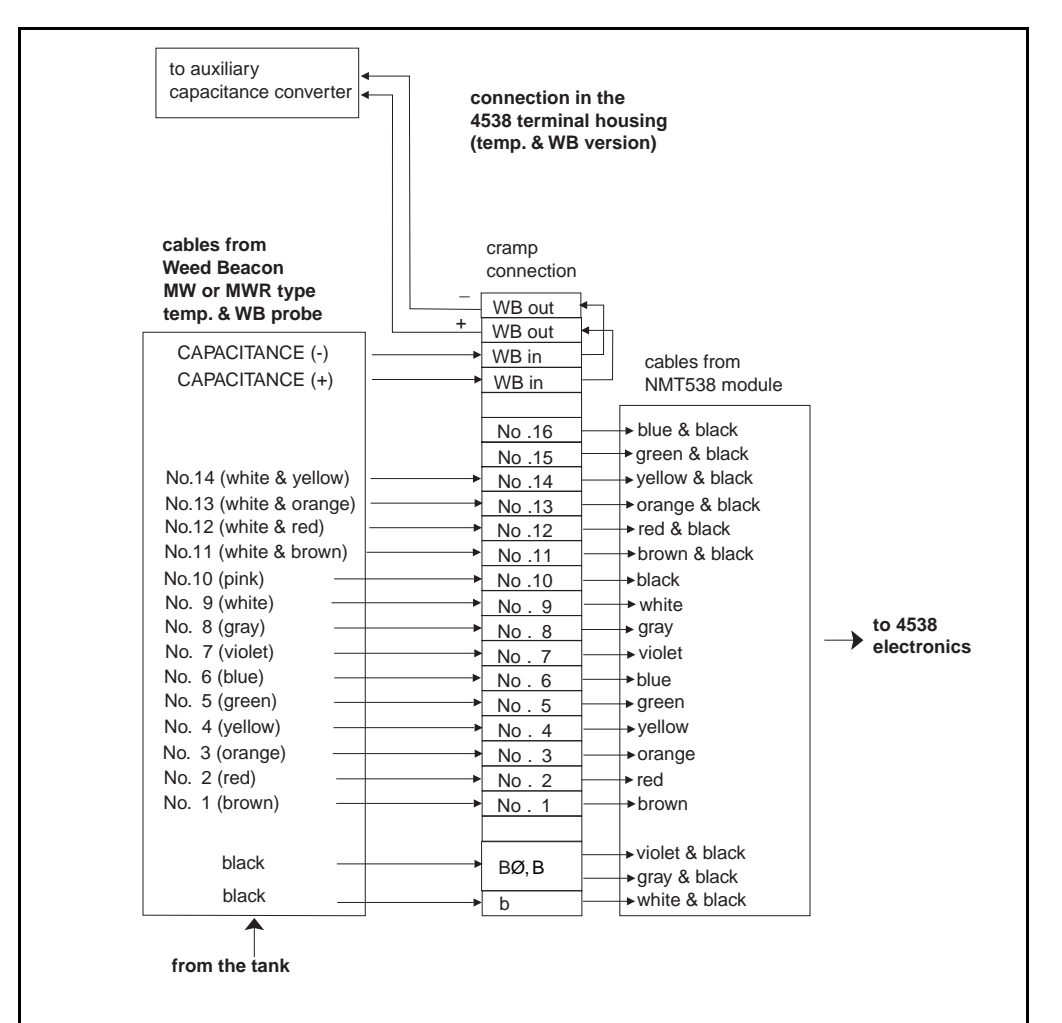

Diagram 2:4538 with Weed Beacon MWR type with Water Bottom sensor

### **Caution!**

RTD probe side cables color may differ from diagram above. Note the connection and cable color combination during disassembling previous RTD temperature converter. This will prevent faulty element to converter connection.

Uneven cable length can influence the precise temperature calculation to be inaccurate result. Trim cable end to the even length as much as possible in case of uneven cabling condition presents at the RTD probe side cables.

### Coaxial cable for capacitance signal to auxiliary converter

4538 temp. + WB version allows accessibility of coaxial cable (Water Bottom capacitance signal) from the auxiliary capacitance to HART converter (DREXELBROOK and others). The sensor cable from WB probe and converter cable through cable outlet can meet within 4538 terminal housing or sensor cable can directly exit from cable outlet. Some WB capacitance sensor might have additional ground wire. Please route this wire to the existing CV converter accordingly without interruption inside of the 4538 housing.

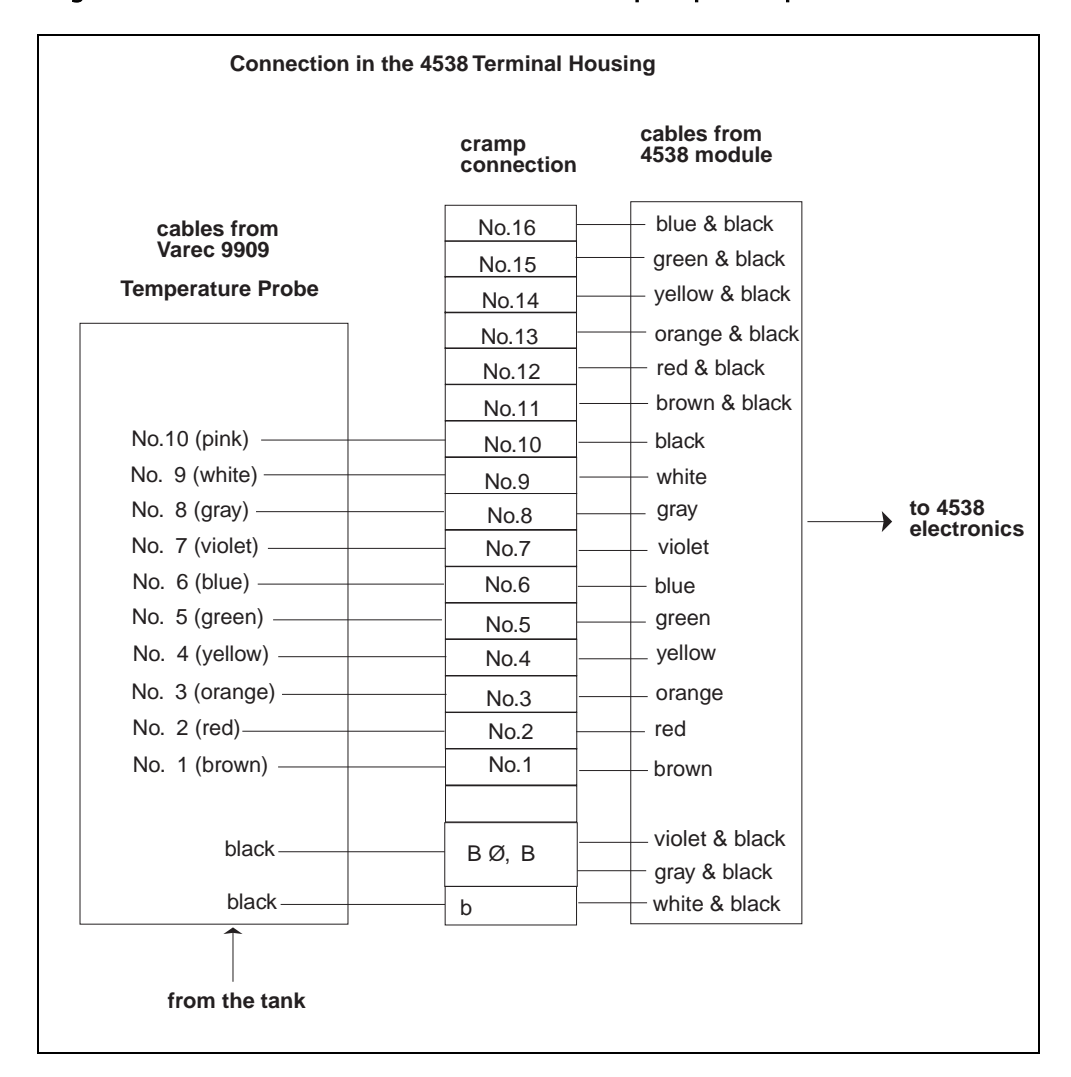

Diagram 3: 4538 with Varec 9909 with bottom & vapor spot temperature

### **Note!**

Since 4538 is capable of accepting up to 16 elements for average temperature calculation, the bottom & vapor spot elements can be used to expand its measuring range. In this case, the bottom spot can be used as the  $#1$  lowest position element for the connection to the brown wire from the 4538. If the average elements have already 16 input, ignore connecting neither the bottom nor vapor spot element.

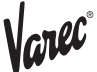

### 3.4.2 HART line cabling

4538 is a HART slave instrument. that requires power supply for the device operation and communication signal on the same 2 cables.

Figure 7:4538 terminal board

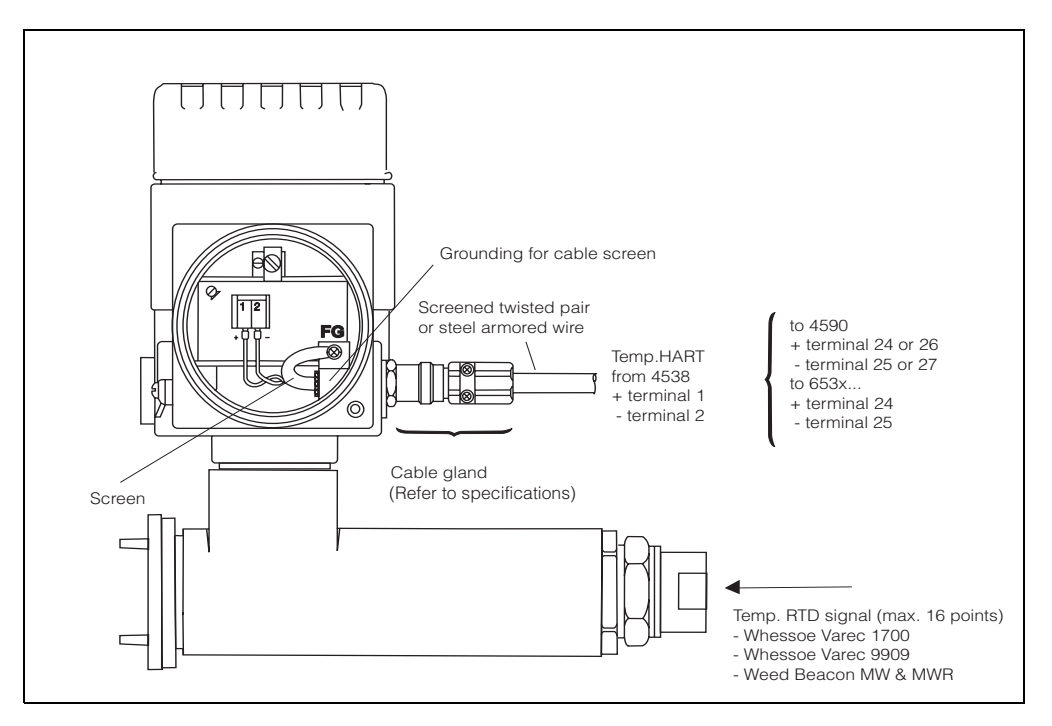

Required DC voltage for 4538 operation is minimum 16 to maximum 30 volt. With the connection to the 6000 STG, normally supply DC24V  $\pm$ 10% to the 4538. The Tank side monitor 4590 can normally supply  $DC16±1V$  on the IS HART loop. Both the 4538 and host instrument recognizes 0.5mA current shift as the trigger of data transmission. I.e, 4538 normally consumes 9.0mA at temperature measurement only. The current consumption decreases to approximately 8.5mA while 4538 is receiving command from the host gauge on the HART line. On the other hand, the current consumption increases to approximately 9.5mA while 4538 is sending data to the host gauge as a response to the previous command.

### **Warning! Before opening the cover of the 4538 for maintenance, switch off the power supply of the 6000 STG or the Tank side monitor 4590. Either of these 2 instruments normally are the host gauge to supply DC voltage on the IS HART line to the 4538.**

### 3.4.3 Protection from line noise

The following precautions are required to rule out any malfunction by line noise. -The minimum conductor size for the HART transmission distance up to 1500m should be used 0.51mm diameter (#24 AWG) shield twisted pair cable and 0.81mm diameter (#20AWG) for longer distance.

-Use appropriate cable size reference to the conditions described below chart 1.

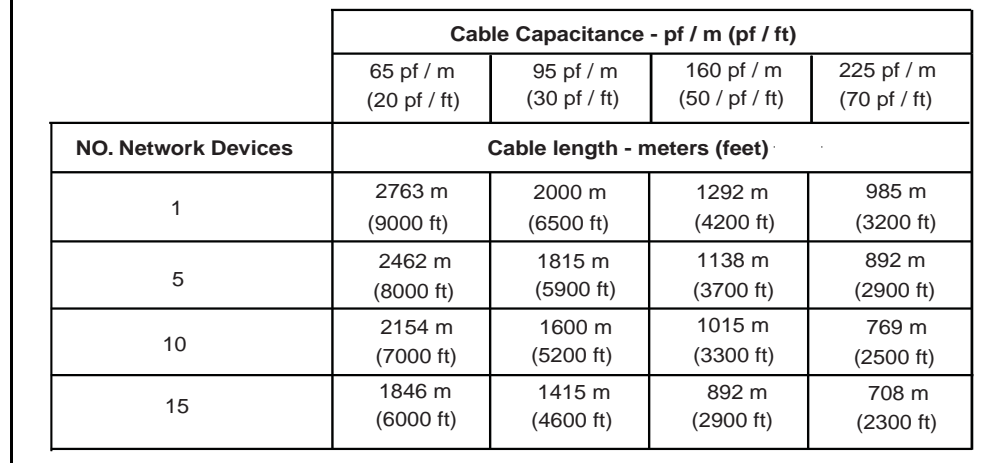

### Chart 1: Typical cable capacitance & distance for 1.02mm (#18 AWG) shield twisted pair

-If you use an unscreened wire, then equip it with a conduit pipe.

-Connect the cable screen to the frame ground.

## 3.4.4 Connection to the 6000 STG

**Figure 8: Terminal connection on the 6000 STG**

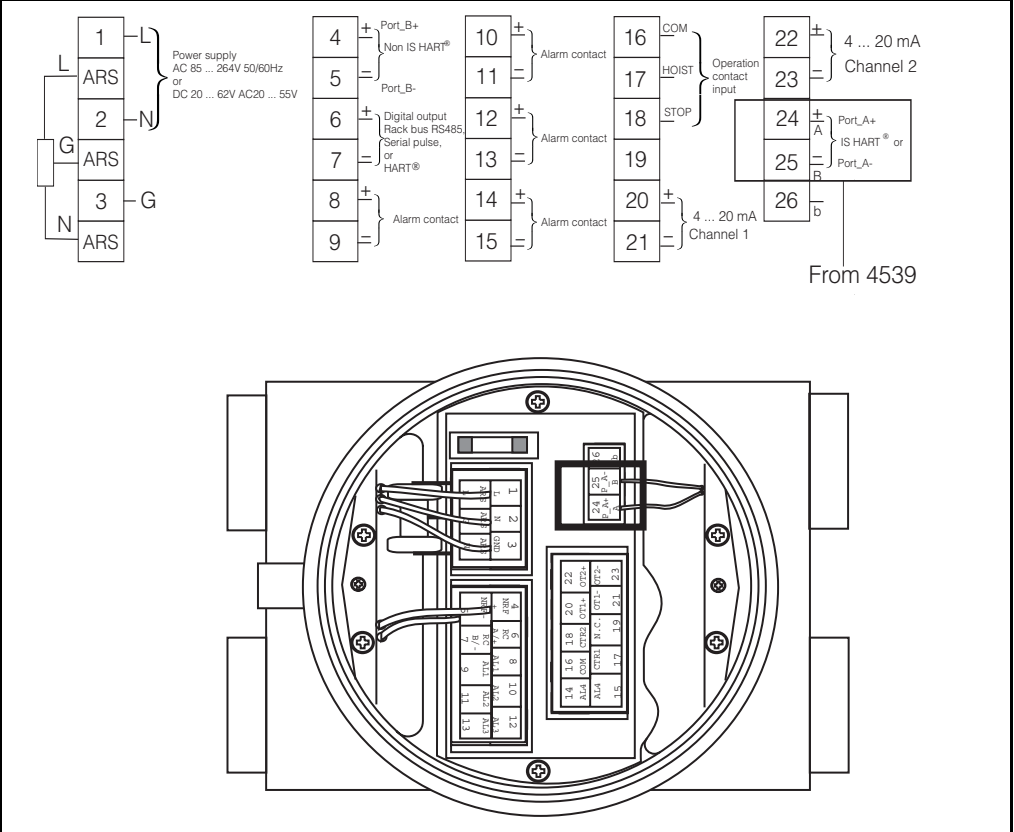

### Tank sensors

The 6000 STG can interface up to 4 HART sensors. All HART sensors are connected to one HART multi-drop communication loop internally. In order to separate IS and non-IS HART sensory connection, 2 pairs of HART terminals are equipped on the 6000 STG. The 4538 can be connected only on terminals  $24(+)$  &  $25(-)$  where the IS HART module is installed.

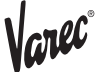

### Caution!

4538 HART connection can be only allowed when the 6000 STG is equipped with the intrinsically safe HART input module. The connection is not allowed when the built in spot temperature input is selected on the 6000 STG.

### 3.4.5 Connection to the Tank side monitor 4590

Figure 9: Terminal connection on the Tank side monitor 4590

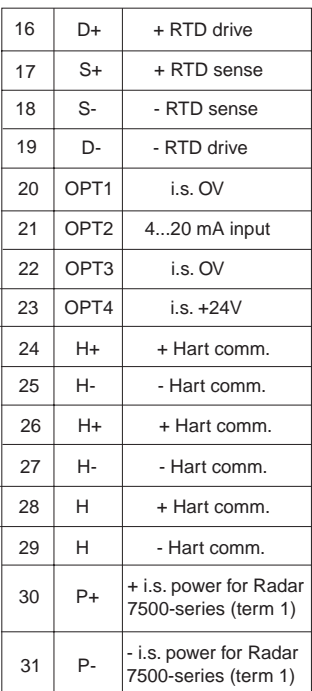

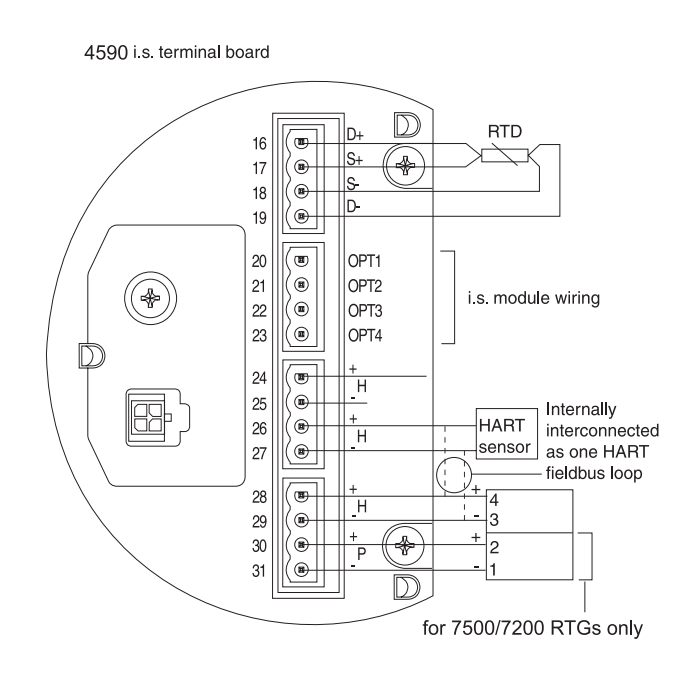

### Tank sensors

The Tank side monitor 4590 can interface up to 6 IS HART sensors. All HART sensors are connected to one HART multi-drop communication loop. To keep the wiring simple, 3 interconnected terminal pairs are available; however, 2 pairs of terminals, 24(+) 25(- ) & 26(+) 27(-), are available for the 4538 connection since terminals 28(+) 29(-) are reserved for the 7200 & 7500 RTG HART connection.

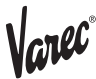

# **4. Operation**

### 4.1 High Accuracy Converter

The 4538 temperature signal converter is designed to fit on existing foreign RTD average temperature probe to Varec HART compatible intelligent average temperature measurement device. The RTD average temp. probe may consist of Cu90, Cu100, PtCu100, & Pt100 multi-spot and/or multi-resistance element. The 4538 is capable of converting various RTD resistance input to intrinsically safe IS HART signal output. The liquid and gas phase average temperature are determined based on liquid level data that is provided by the 6000 STG or FMR Micro pilot series radar gauge through Tank side monitor 4590. Maximum up to 16 individual input can be arranged with either equal or unequal spaced element intervals are selected. Also the additional WB connection feature allows the 4538 to engage to the foreign water interface measurement probe with average temperature probe like Weed beacon MW & MWR type, then provide accessibility of auxiliary capacitance converter.

Figure 10:Operating principle of 4538

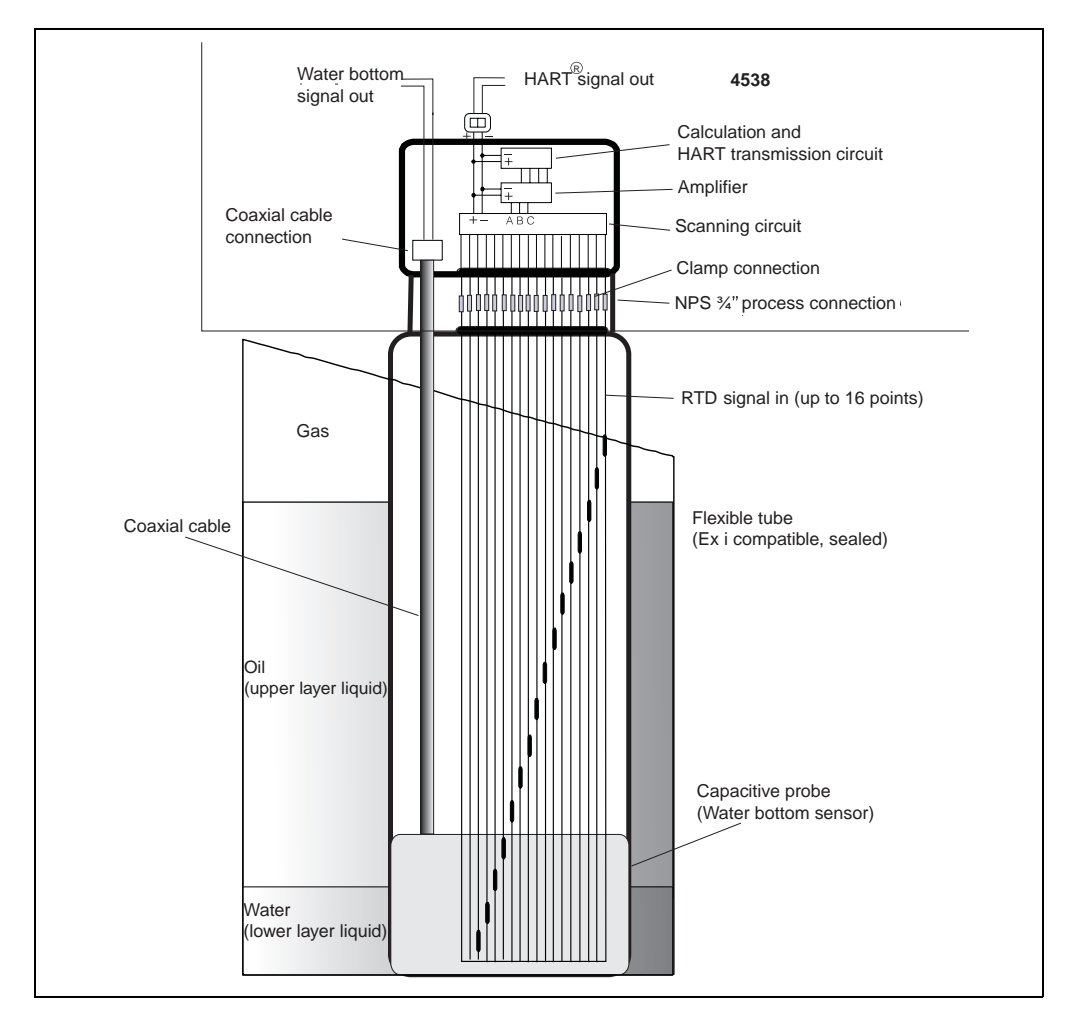

### 4.2 Temperature calculation

The 4538 is able to calculate two separate (upper gas/ vapor layer and lower liquid layer) average temperatures described below.

### Typical calculation procedure with multi-spot element

Figure 11: Typical multi-spot element layout

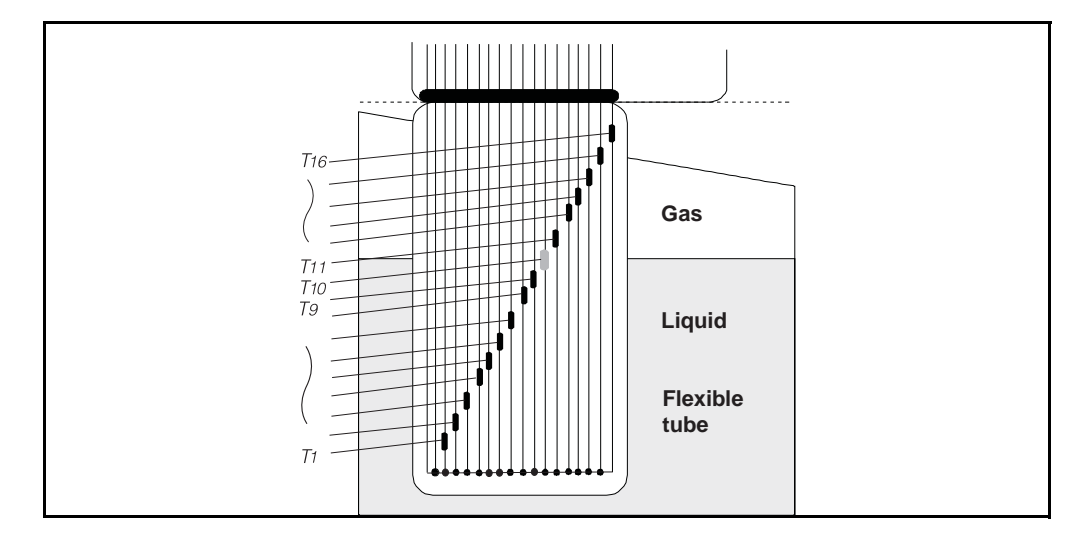

•T1,T2…T16 represent temperature data of multi-spot elements

•The element T10 is considered exactly positioning at the liquid level; therefore it is not included neither liquid nor gas average calculation based on terminology of Liquid & Gas offset.

### 4.2.1 Calculation of average temperature in the liquid layer

### Tav, liquid Formula

$$
T_{\text{av, liq}} = \frac{1}{9} \sum_{i=1}^{9} T_i
$$

**Caution!** 

**Liquid offset level**

Elements to be included in liquid average calculation should be submerged 300mm below liquid surface at the default setting. Please contact with Varec in case of changing "Liquid offset level".

### 4.2.2 Calculation of average temperature in the gas / vapor layer

### Tav, gas formula

$$
T_{\text{av, gas}} = \frac{1}{6} \sum_{i=11}^{16} T_i
$$

### **Caution!**

**Gas offset level**

Elements to be included in gas / vapor average calculation should be positioned 300mm above liquid surface at the default setting. Please contact with Varec in case of changing "Gas offset level".

### Canceling defected elements "GVH492 Output at Error"

The 4538 primarily sends out error message to the host gauge regardless of liquid level in case of the defected element or/and cable present during the operation. The operator can command the 4538 to cancel defected elements & replace to lower element value for average calculation by selecting method of error message display on GVH492.

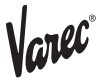

# **5 Operation with the 6000 STG**

The 4538 basically requires the host gauge to command & initialize all regarding functionality since it is the HART slave & data display free instrument. The 4538's operation procedure, data acquisition method, and availability of function are depending on which host gauge is connected to.

### 5.1 4538 operation with the 6000 STG

Most of 4538 functions are controlled & configured from the 6000 STG matrix operation. The communication between the 4538 & 6000 STG is predetermined with specific polling address and protocol environment; therefore, the minimum initial set up would be required in order to start up the gauge operation.

### 5.1.1 Home position display

The 6000 STG displays several data at the "Home Position" includes the average liquid temperature data.

Figure 12: Home Position display

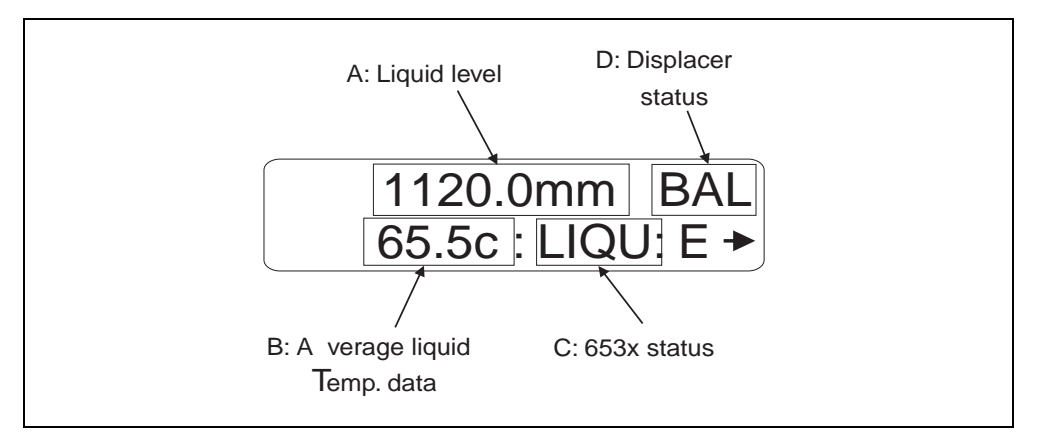

A: Liquid level, displays the last measured liquid level if the is in other operation.

- B: Average liquid temperature, displays latest liquid average temperature.
- C: 6000 STG gauge status: displays type of the operation.
- D: 6000 STG displacer status: displays the status of displacer.

### **Note!**

The 6000 STG continuously scans and update the temperature data that transmits from the 4538 approximately every 2 seconds per 1 matrix data during the normal operation. However, it takes approximately 3 minutes to display all 4538 related data right after turning the power supply from the 6000 STG.

### 5.1.2 Optical key (touch control) operation

The operational structure of both the 6000 STG & 4538 are based on Varec matrix concept. The 6000 STG utilizes 3 infrared key (non-mechanical switch), namely  $E, -, +$ , for operation and configuration of all connected sensors includes the 6000 STG itself by accessing each matrix.

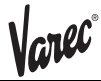

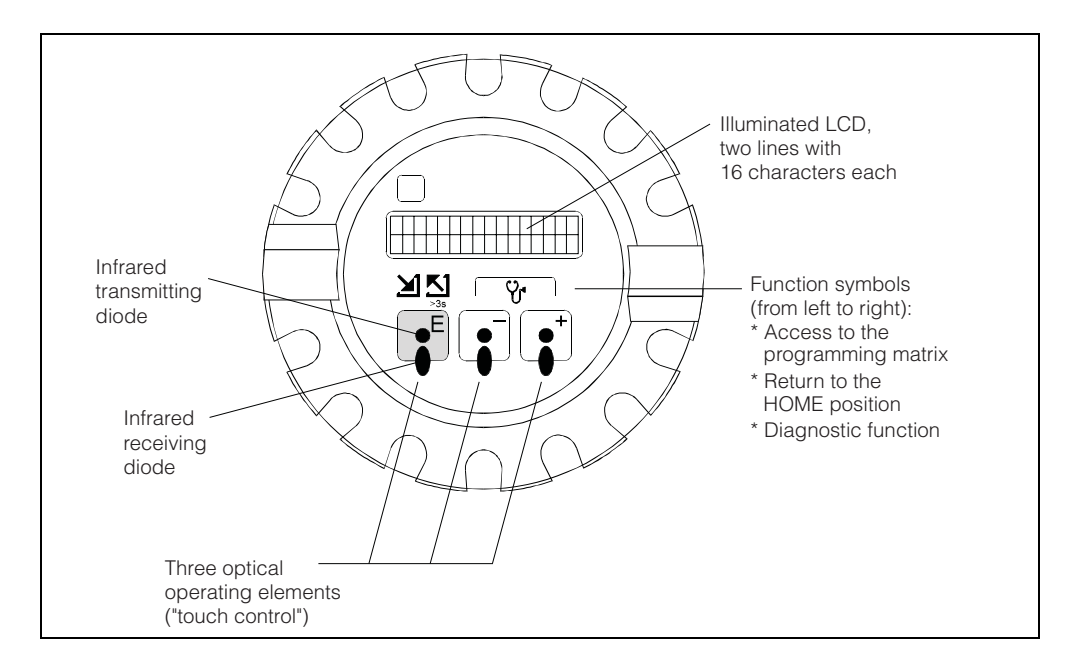

### **Note!**

The LCD will return to the Home position if no key is touched for more than 10 min. Digits are incremented or decremented by  $+$  or - respectively. If you touch  $+$  or continuously, then the minimum digit will change first. After one cycle of the minimum, the second minimum will change. After one cycle of the second follows the third minimum, and so on. If you take your finger from the touch control, then the procedure will start again from the minimum digit. (Analogy of mechanical counter)

### 5.1.3 Access code

The purpose of the access code is to secure the installed data. There are three security levels for the functions of the 6000 STG.

### Access code 0 (or no value entered): no security level Access code 50: security level for operator Access code 51: security level for engineer Access code 777 special code for HART IS switch function

Based on the choice of access code, displaying matrix and operational functionality are also variable.

QOC1:Quick operation guide for setting an access code

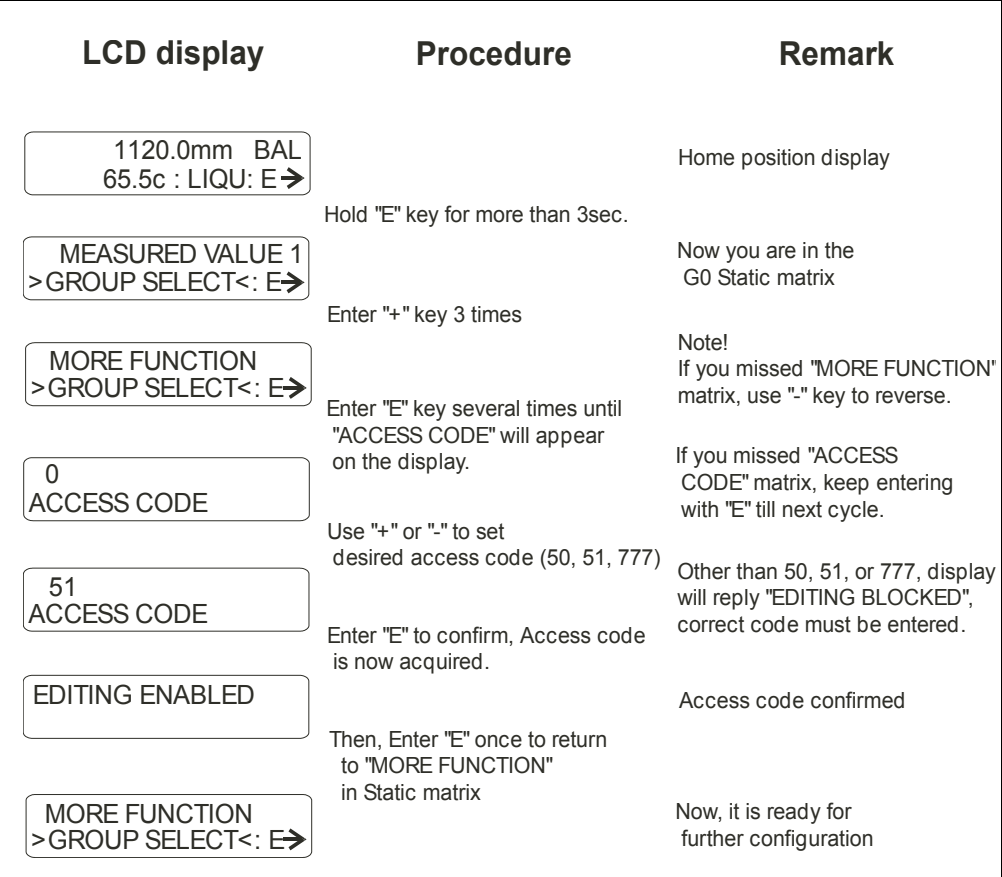

### 5.1.4 Type of the Programming Matrix group

The row 0…3 of the programming matrix are called "Static Matrix". Its functionality is to display and allow programming of mainly measured value (primary variables) and basic operation of the 6000 STG and 4538.

The row 4…9 exist on 9 different pages called as "Dynamic Matrix". These matrix groups are labeled as follows.

- G1: CALIBRATION
- G2: DEVICE DATA
- G3: SERVICE
- G4: TEMPERATURE
- G5: HART DEVICE (1)
- G6: HART DEVICE (2)
- G7: ADJUST SENSOR
- G8: TANK PROFILE (6000 STG software ver. 4.25 only)
- G9: INTERFACE PROFILE (6000 STG software ver. 4.25 only)

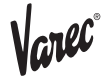

# 5.1.5 Configuring the 4538 on the matrix of 6000 STG

To display 4538 data and configure detailed parameters, the communication between these 2 instruments must be initially established.

```
QOG 2: Configuring 4538 on the matrix
```
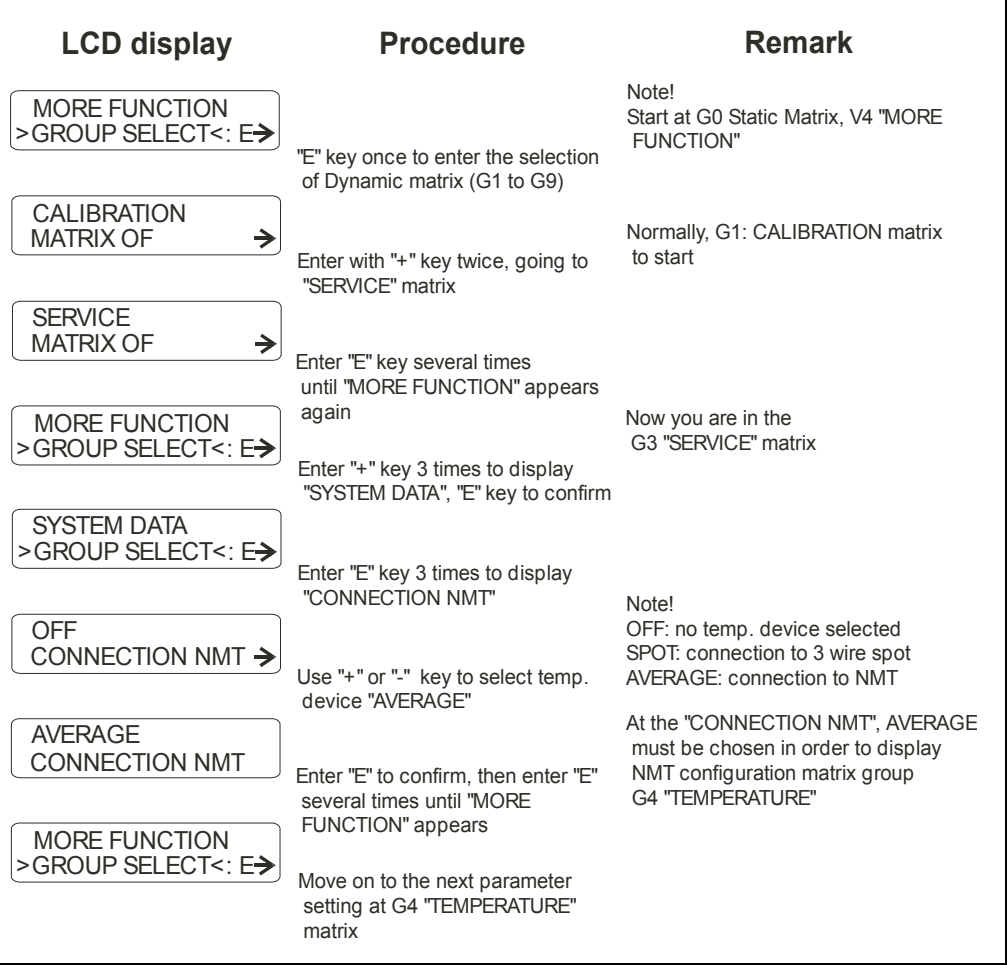

This procedure must be completed; other wise, the will not recognize the connection of 4538. The G4 "TEMPERATURE" matrix will be shown only this 6000 STG to 4538 communication is established on the matrix configuration.

### 5.1.6 Setting parameter on the matrix

The connected temp. element data must be input as an initial parameter setting to operate 4538 properly.

### **Note! The access code 51 will be required for further parameter settings**

QOG 3 Initial parameter setting of 4538

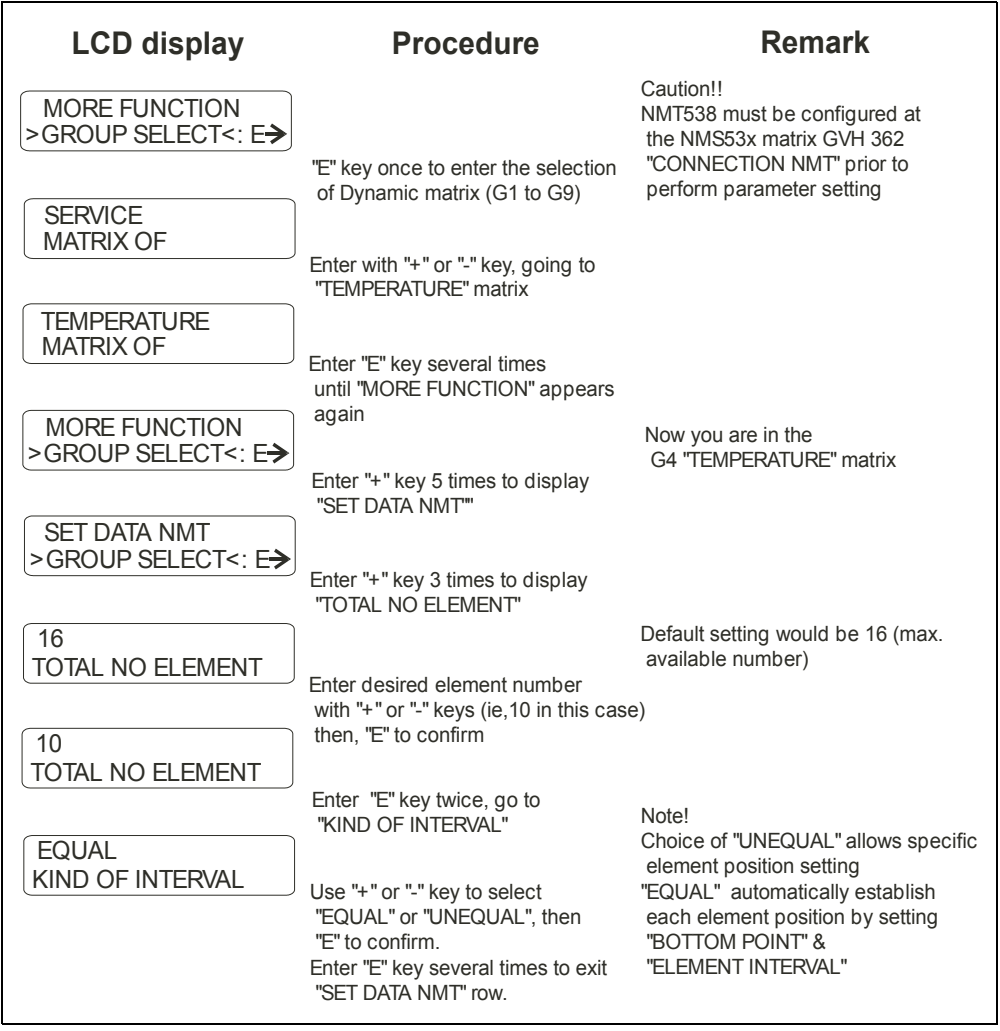

**Note! The choice of "EQUAL" or "UNEQUAL" element interval will determine the rest of following parameter settings.** 

QOG 4 Equal element interval setting

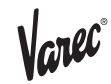

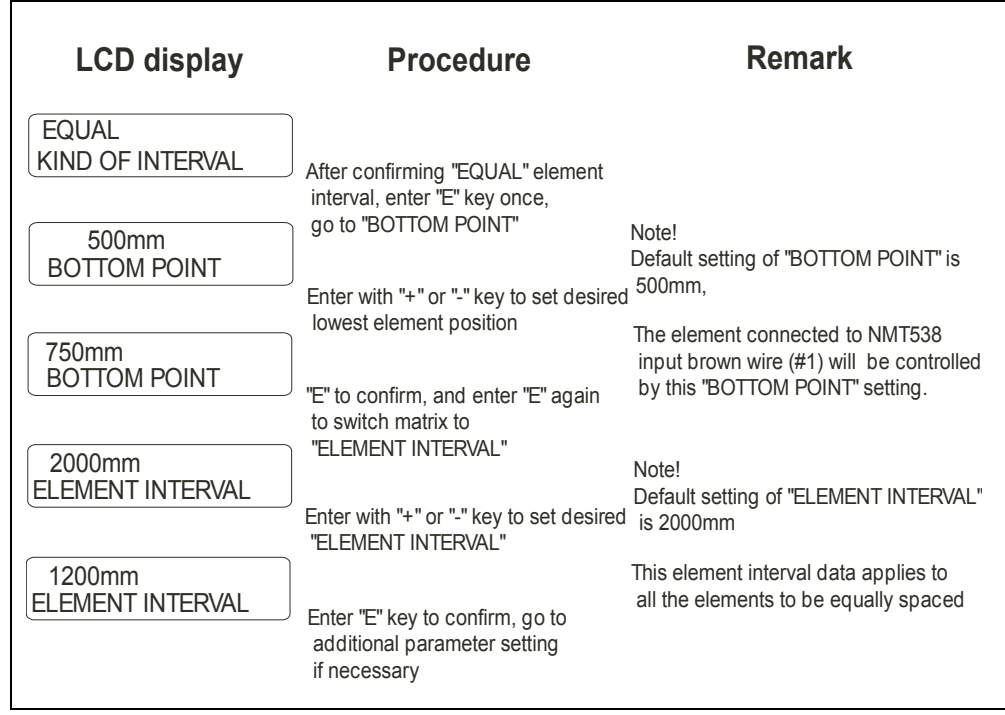

QOG 5 Unequal element interval setting up to 10 elements

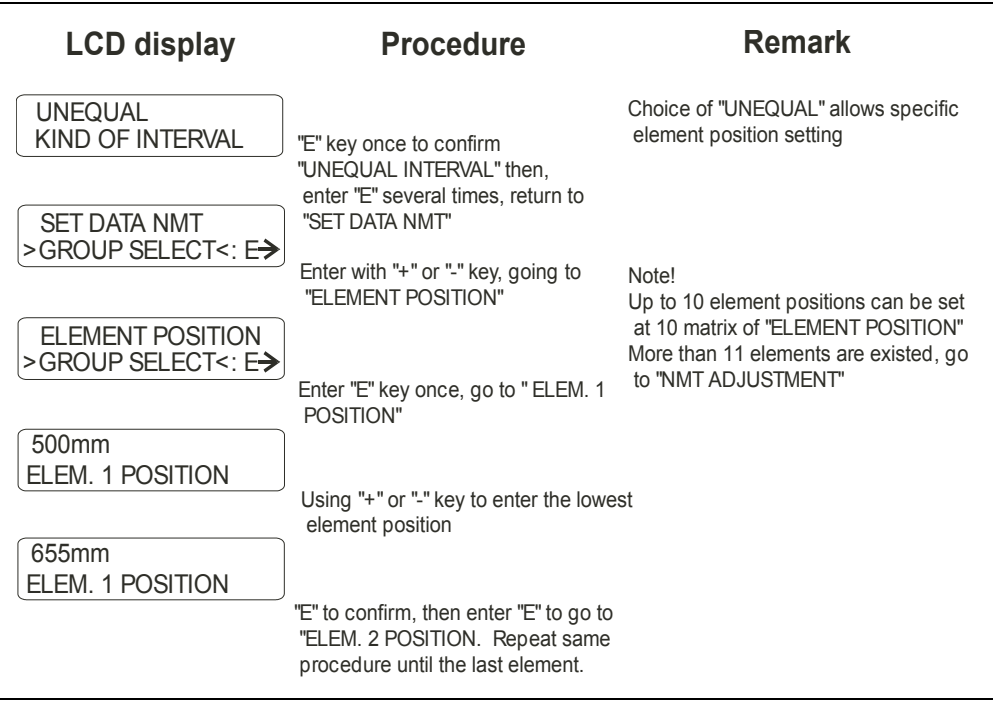

QOG 6: Unequal element interval setting more than 11 elements installed

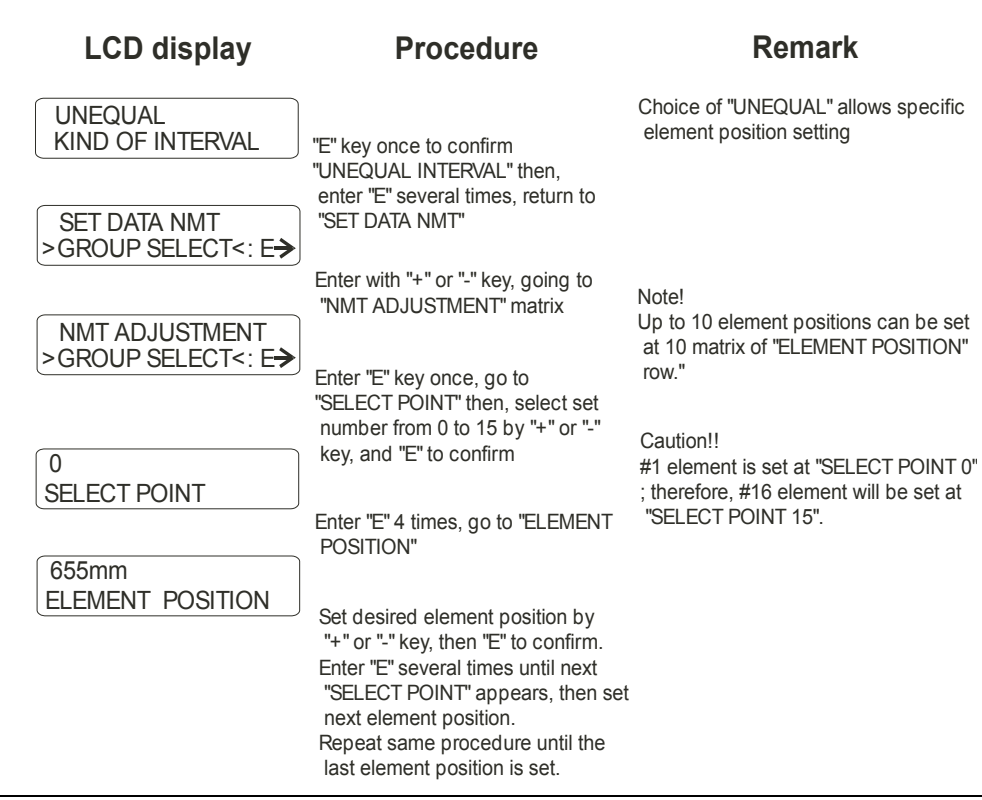

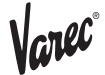

### 5.1.7 Additional parameter setting functions

Refer to each matrix position in G4 "TEMPERATURE" & G7 "ADJ SENSOR" matrix

### ZERO ADJUSTMENT GVH471: default setting 0

The base line adjustment when the measured value need to be adjusted. i.e. Entering desired value; for example, "2" when the 4538 indicates 23°C in compare to the reference thermometer value indicates 25°C.

### AVERAGING GVH478: default setting 2

Sampling number of average calculation. Can be increased up to 16 times depending on instability of data acquisition by noise factor and others.

### PREAMBLE NUMBER GVH483: default setting 5

Based on the HART protocol definition, selectable up to 16 preamble numbers, depending on the condition of local HART communication.

### TEMP. ELEM. SHORT GVH488: default value -49.5°C (-57.1°F)

Error display with a temp. value when an element or circuit is short. Set the desired value with "+" or "-" key, then "E" to confirm.

### TEMP. ELEM. OPEN GVH489: default value 359°C(679.1°F)

Error display with a temp. value when an element or circuit is open. Set the desired value with "+" or "-" key, then "E" to confirm

### OUTPUT AT ERROR GVH492: default value ON

"ON" to display short or open circuit value (-49.5 or 359) on HOME position and both average & individual temp. data matrix. Disable average calculation due to the presence of defected element or circuit.

"OFF" to enable average calculation and value display without error message. The available lower element value (only temp. data) is automatically copied to the one which is defected. As a result, 4538 displays its operation to be "no error" condition present regarding short or open circuit.

### CUSTODY TRANSFER GVH493: default setting OFF

A function to freeze set parameter of 4538 once it is turned on. Needs to turn off when initial parameter is required to over write

### POLLING ADDRESS GVH494: default setting 2

Select other address with "+" or "-" key in case of connecting to any other HART device and require changing the address.

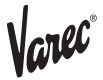

### 5.2 The 6000 STG matrix Matrix G0 Static matrix(4538 related matrix only)

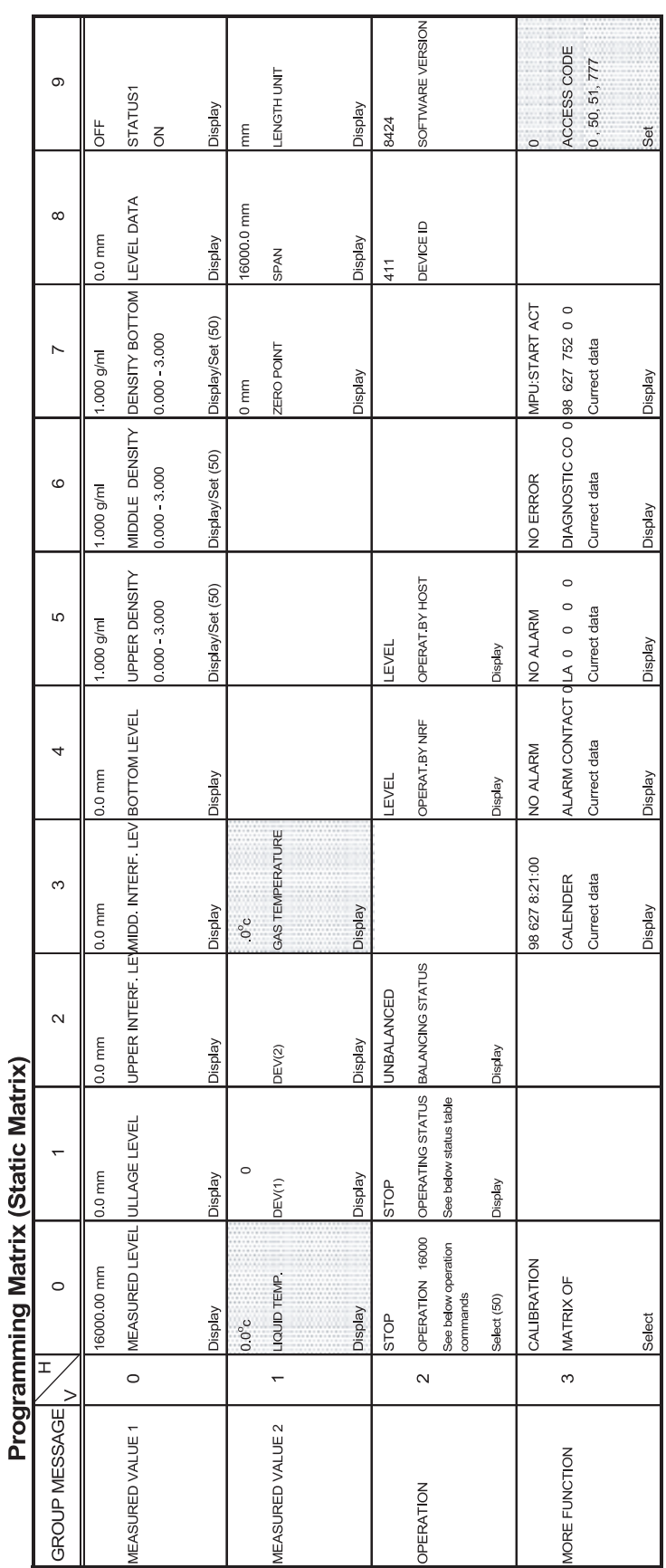

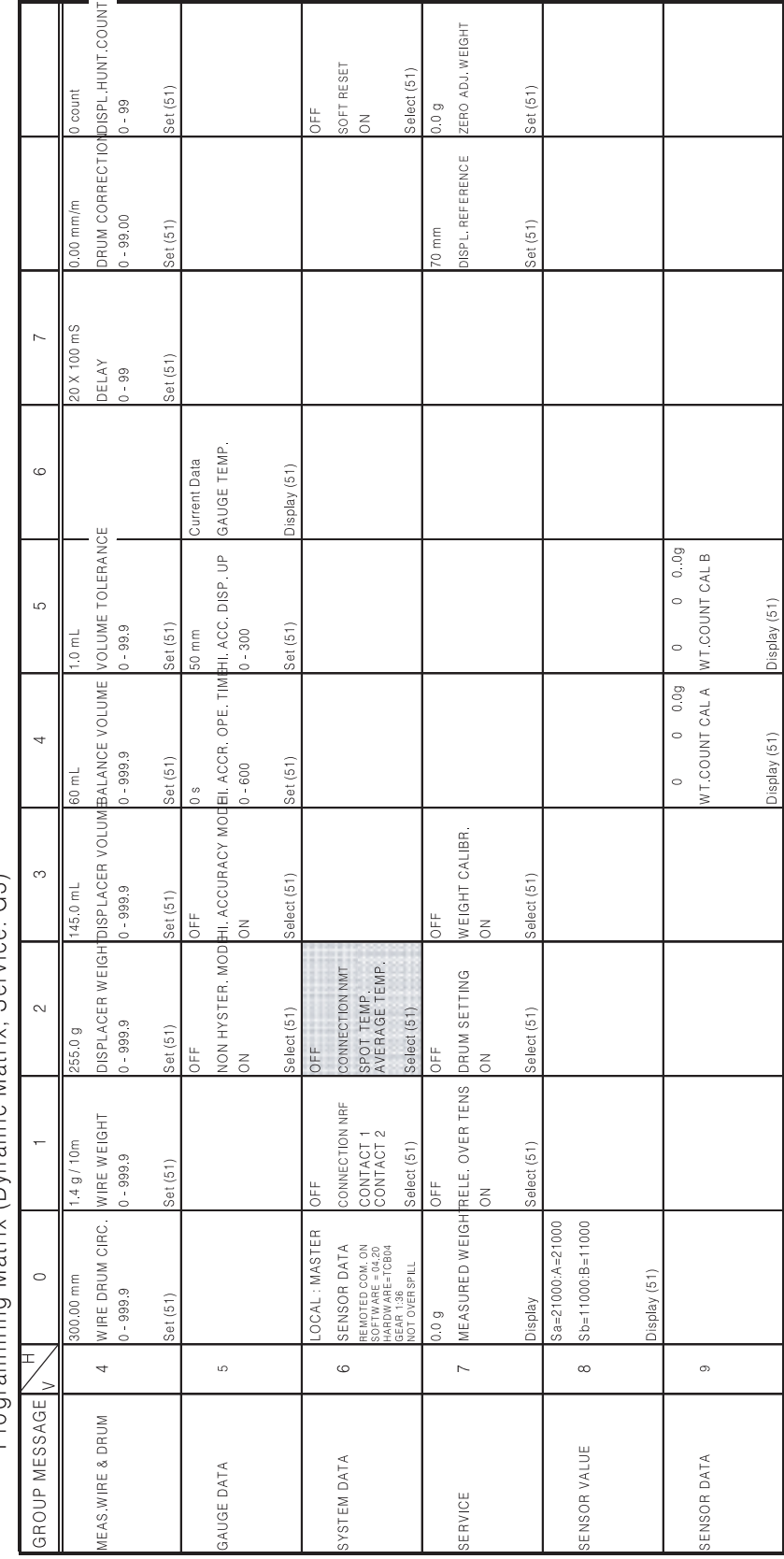

# Programming Matrix (Dynamic Matrix Service: G3)

Varec

### Matrix G4 Temperature matrix

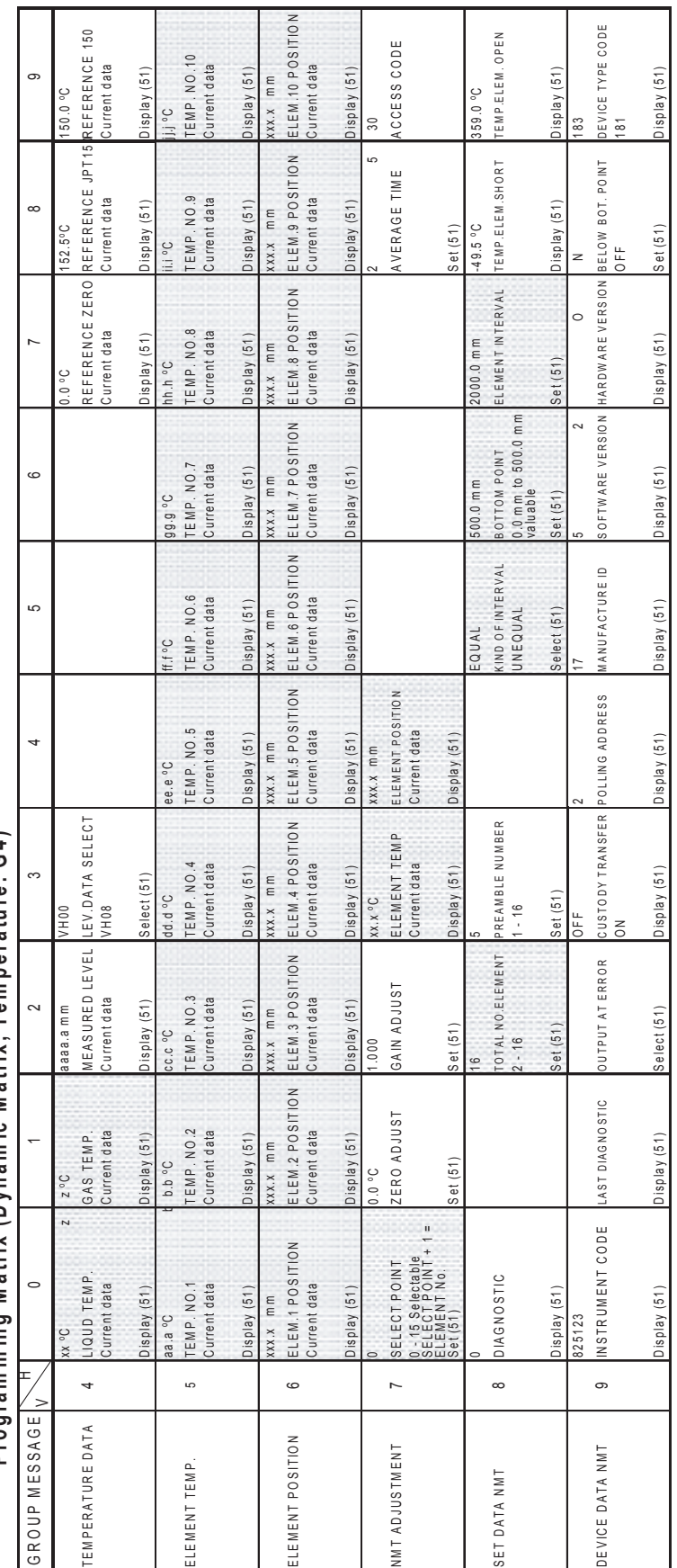

Programming Matrix (Dynamic Matrix, Temperature; G4) Programming Matrix (Dynamic Matrix, Temperature: G4)

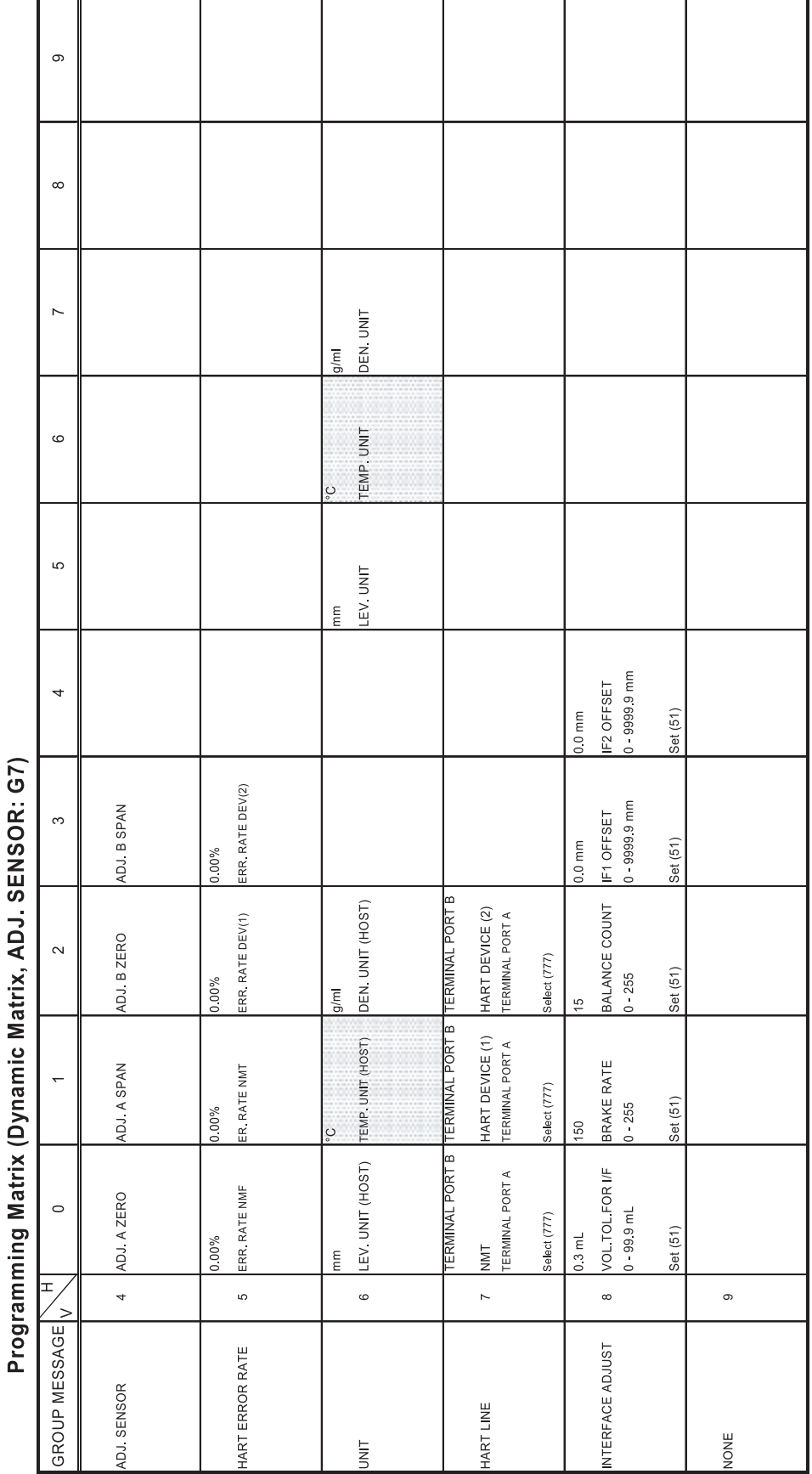

### Matrix G7 Adjust Sensor matrix

 $\overline{\phantom{a}}$ 

Varec

 $\mathsf{N}_{\mathsf{c}}$ nec

### 5.3 Description of the programming matrix

The description of following matrix design & contents are based on accessibility from the 6000 STG. Further detailed operation is required, please refer to the operation manual of the 6000 STG.

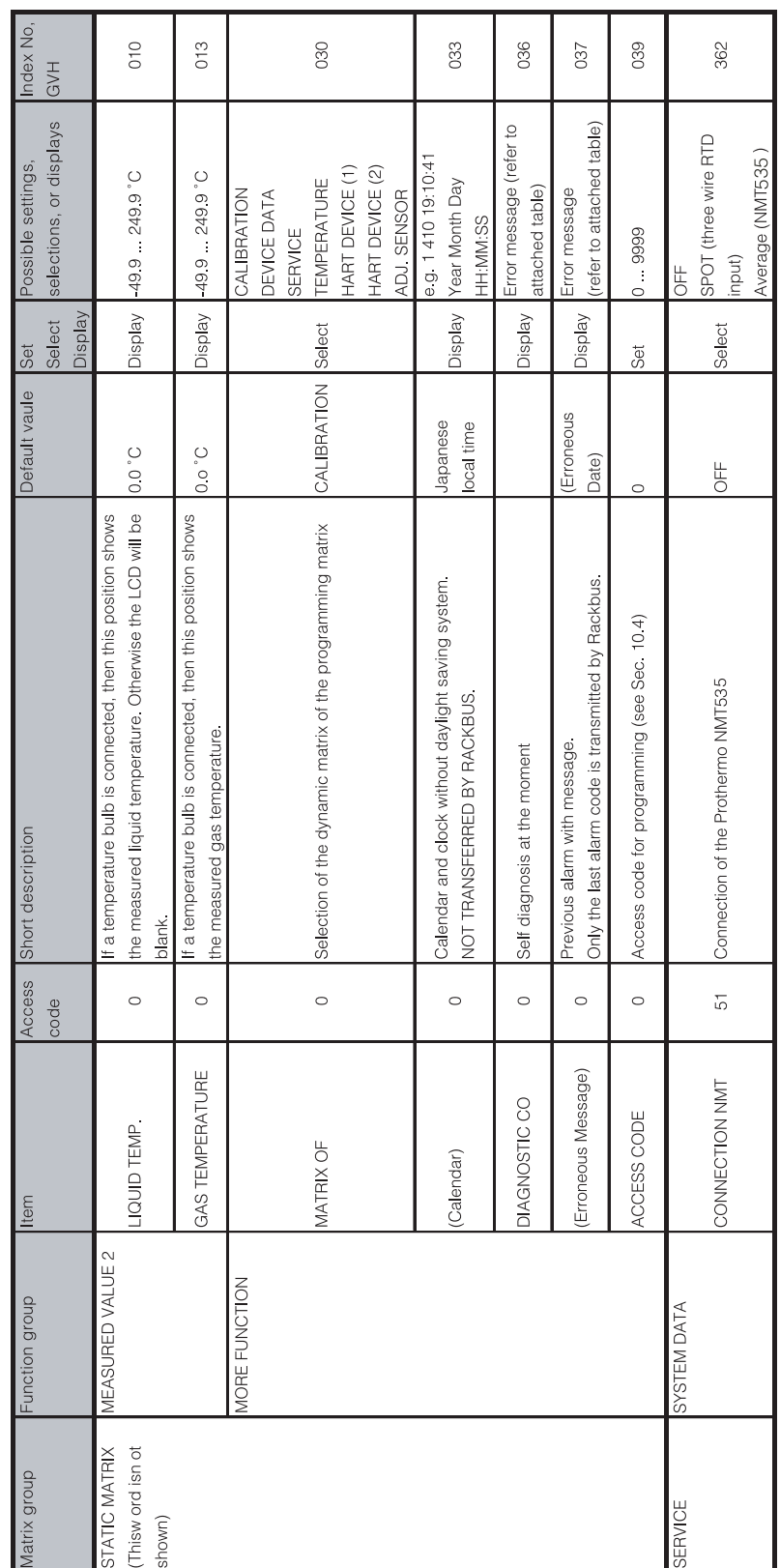

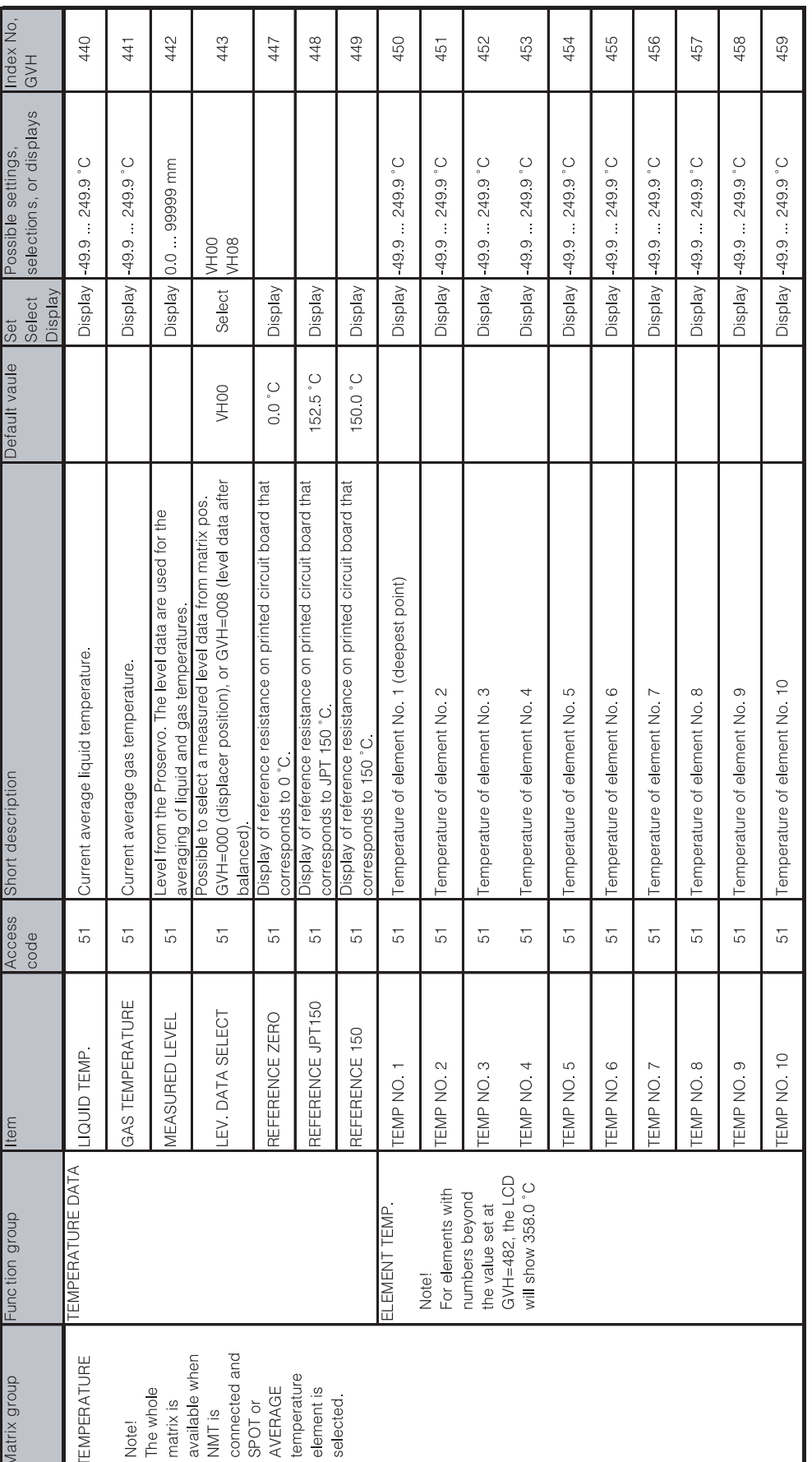

Varec

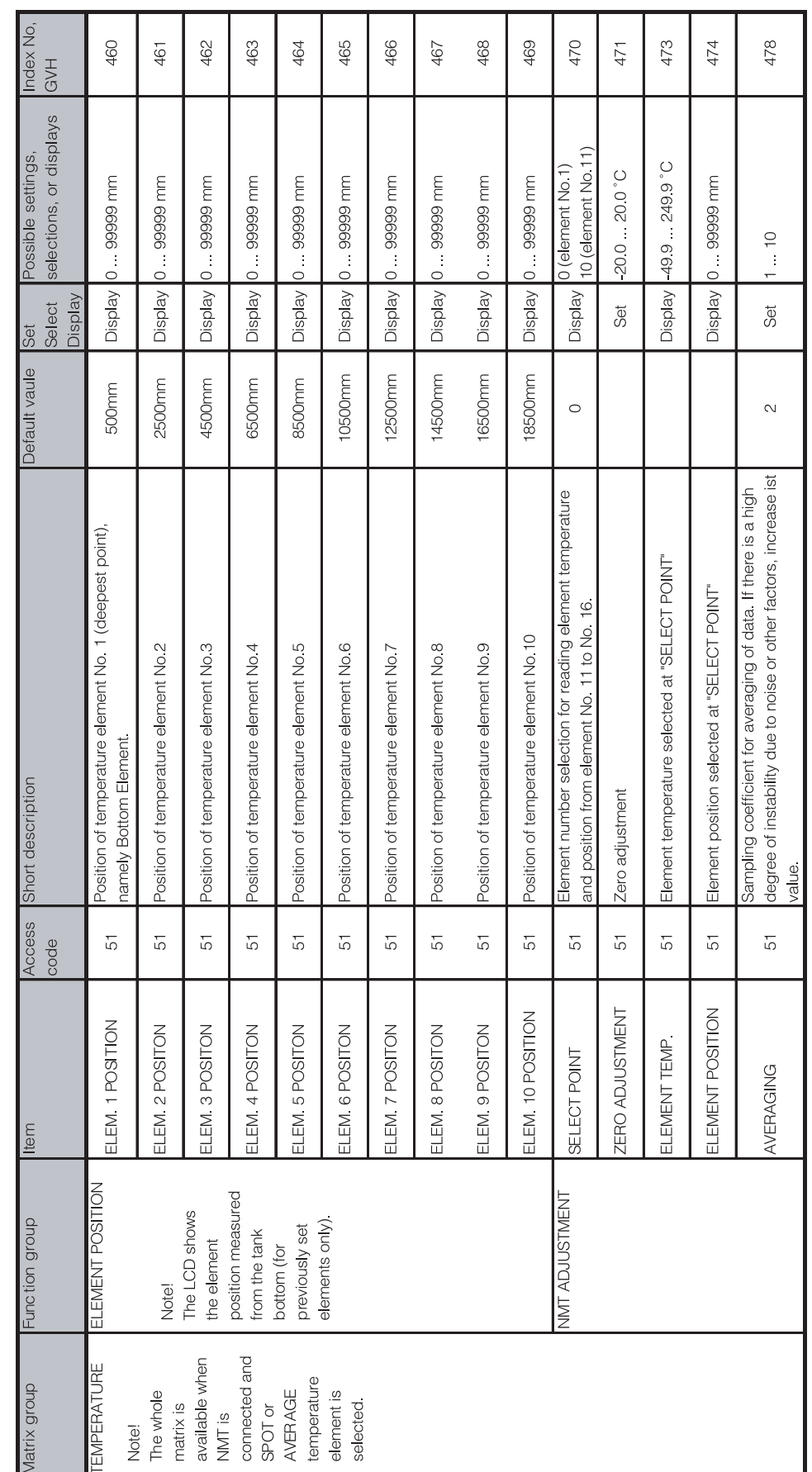

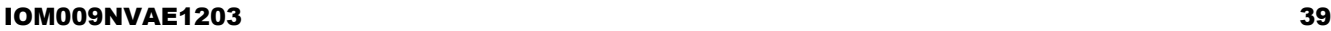

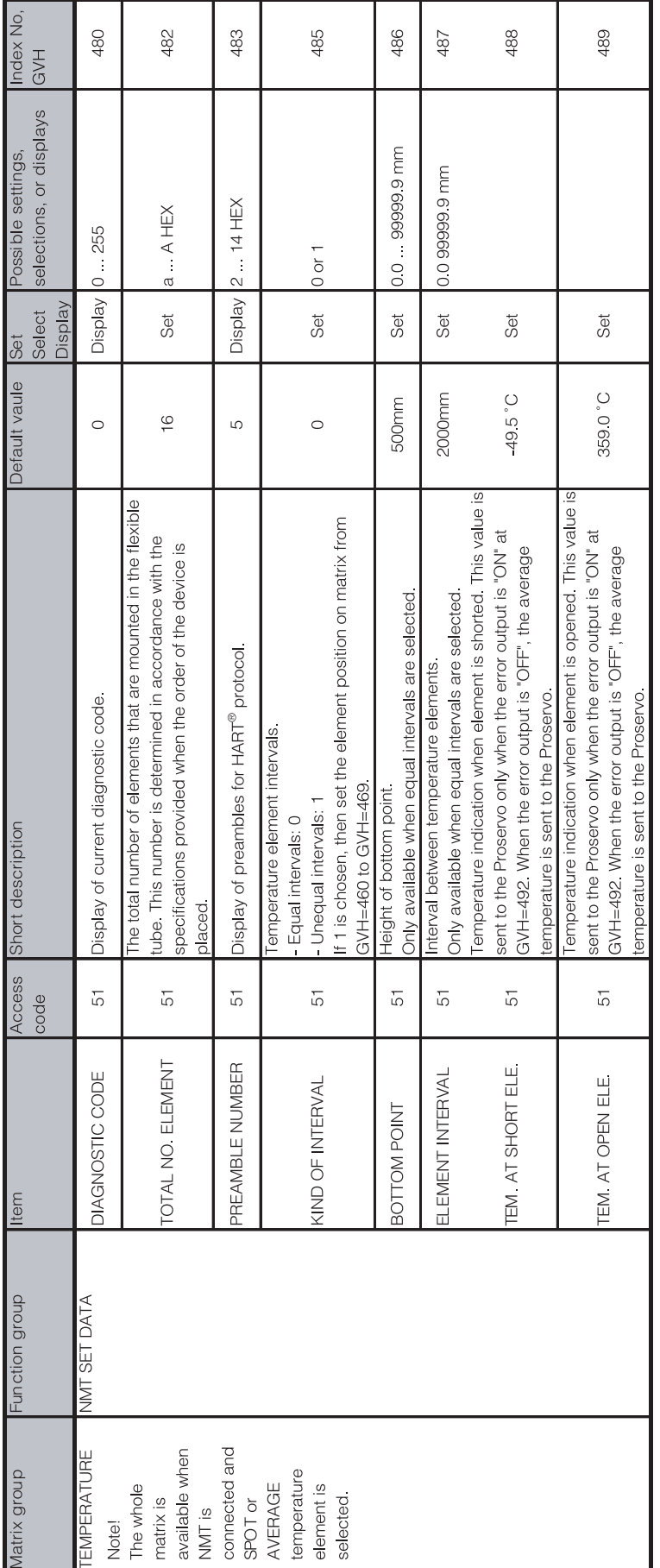

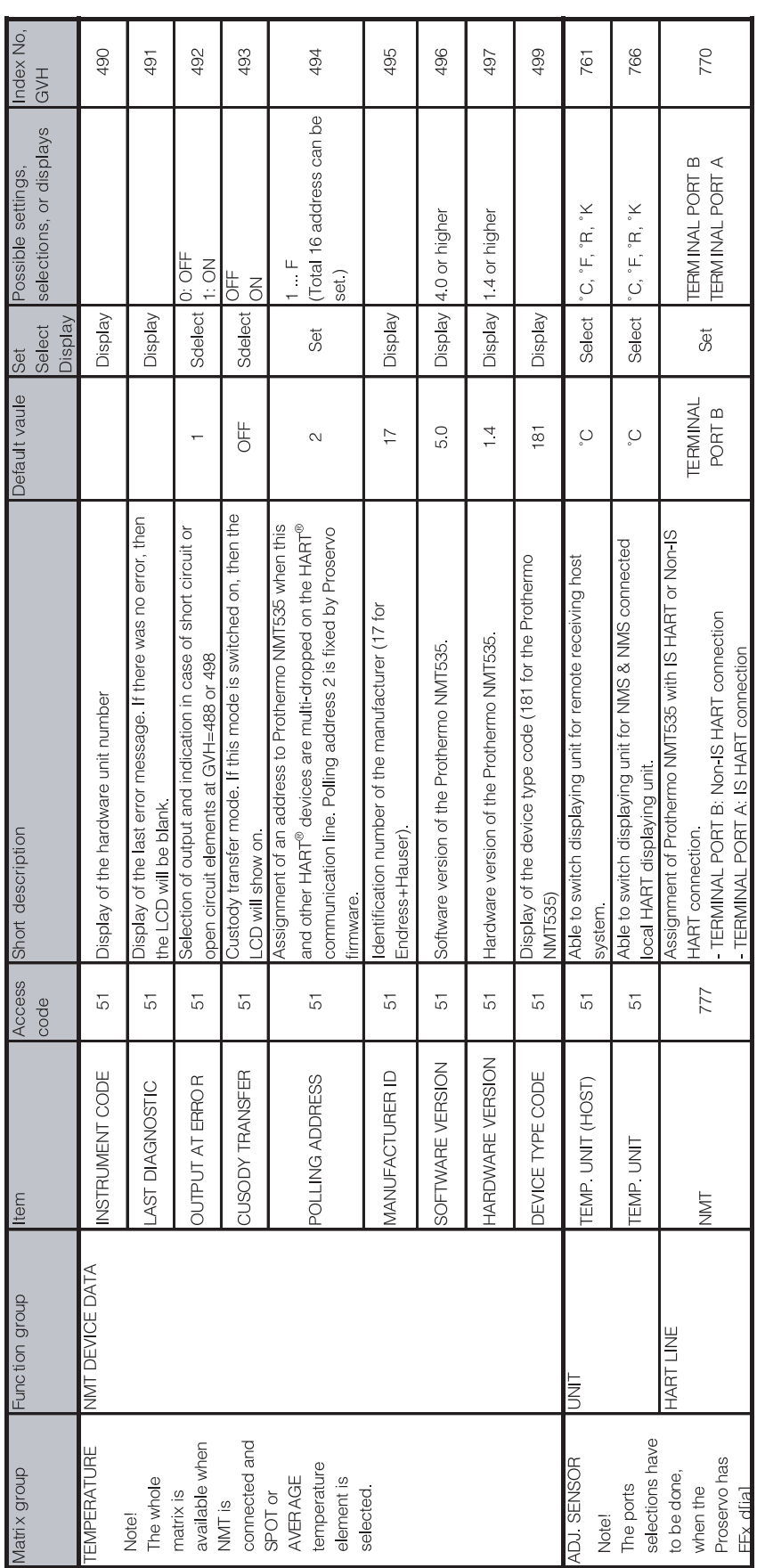

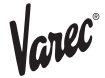

# **6 Operation with the Tank side monitor 4590**

The wiring between the 4538 to 4590 TSM, refer to the section 3.4 HART line cabling prior to the actual operation through 4590 TSM.

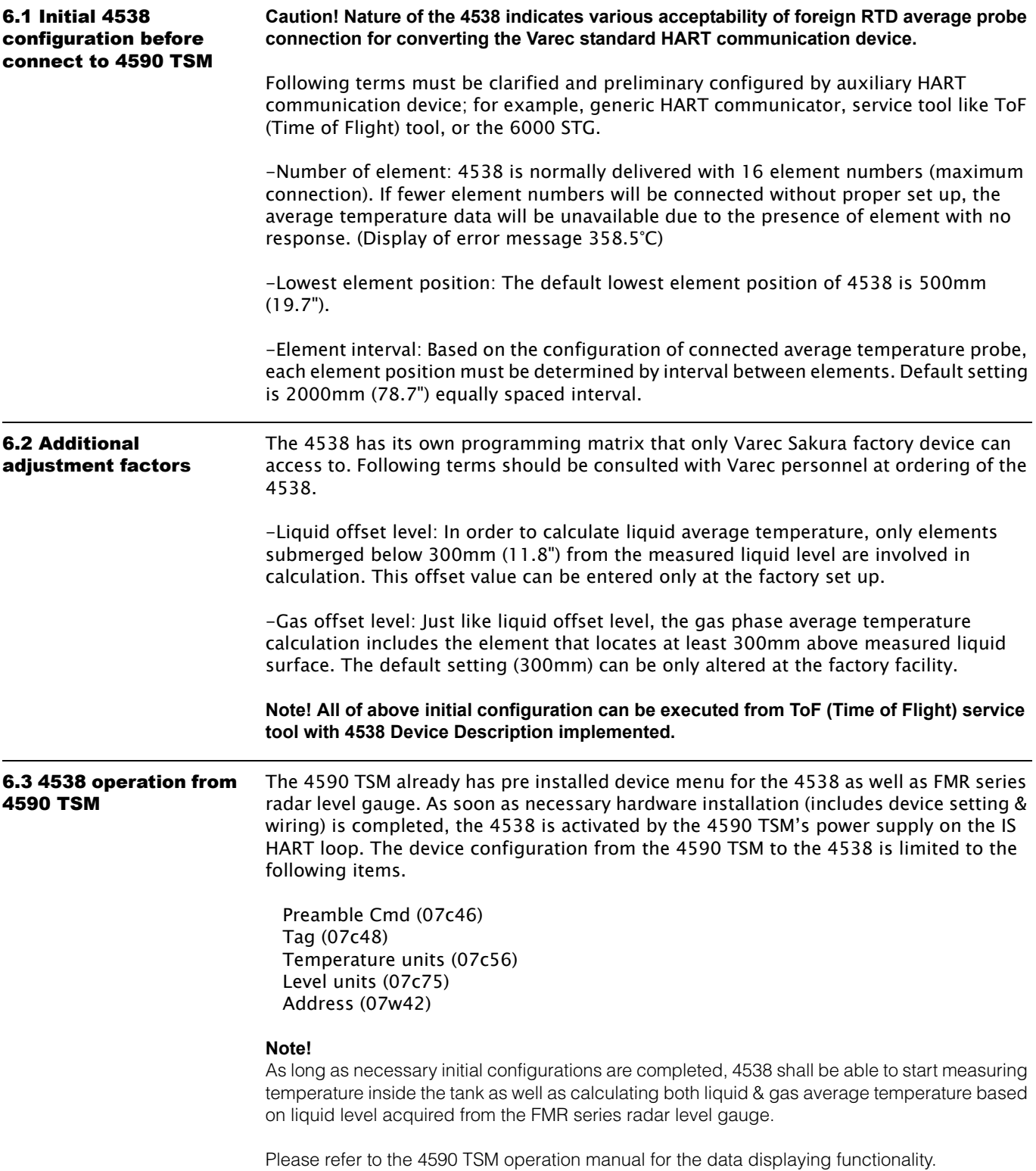

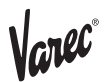

# **7 Configuration from ToF (Time of Flight) tool**

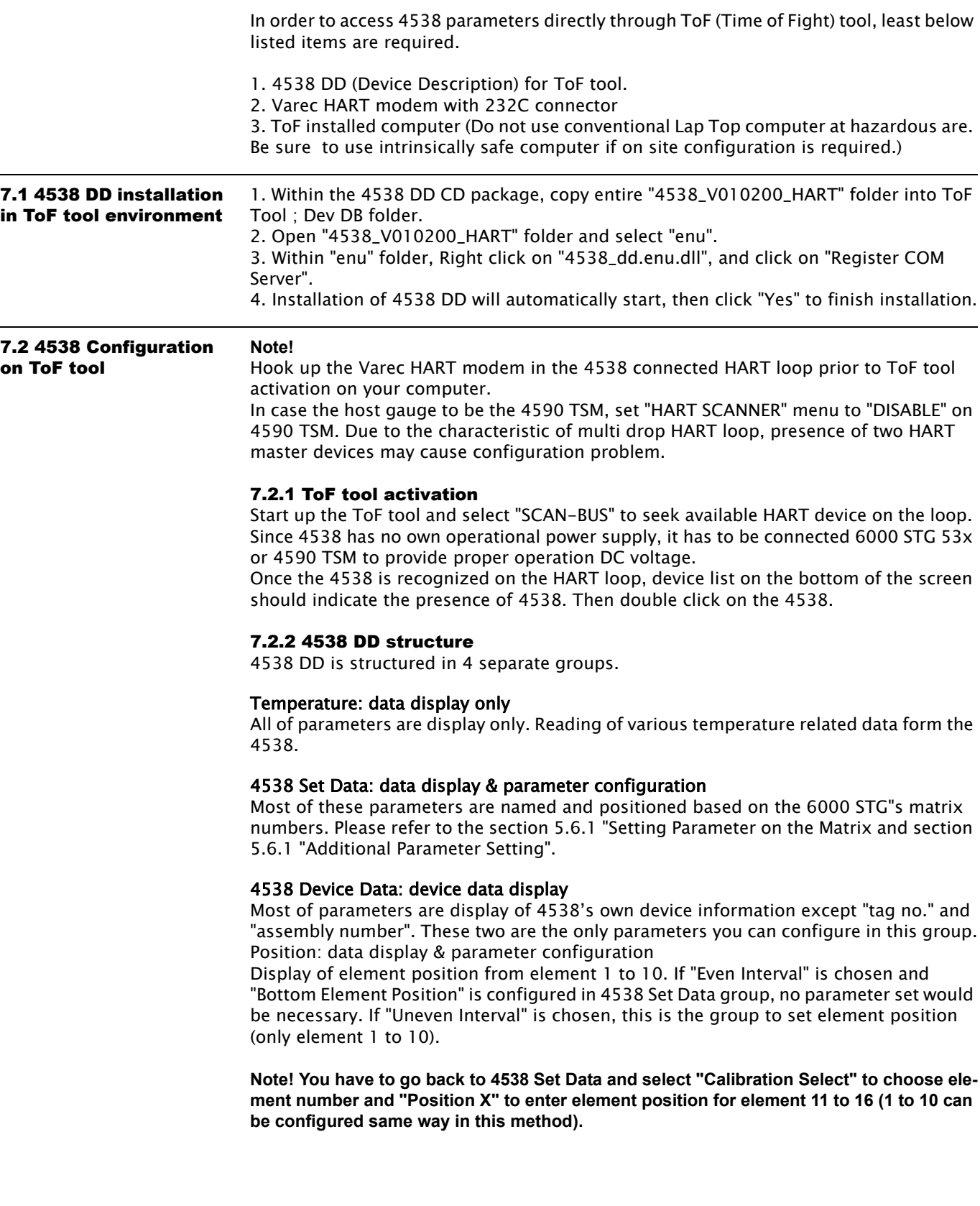

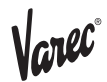

7.3 4538 default value 4538 is configured in most common parameters at factory set up. Normally you do not have to set all of parameters. Please refer to the ToF tool instruction within the screen. Common parameters are, Bottom Element Position: 500mm Element Interval: equal Number of Element: 16 elements

> Please refer to the section 5.1.7 "Additional Parameter Setting" to confirm rest of default value.

# **8 Error code**

4538 has functionality of self diagnostic error detection for both electrical & mechanical conditions. 4538 also transmits those conditions to various error displays and message to inform connected host gauge.

**Note! Most of error message remains even after correcting or fixing problems. Reset the software to default setting (device configuration data will be remained) or turning the power supply once is necessary** 

### Error display

4538 has several numeric error status indication.

### -49,5°C (-57.1°F): Element short

 Element or wiring circuit on particular element number is electrically or physically short. Can be shown either individual and / or average temp. matrix depending on error display set up.

### 358°C (676.4°F): Unsuitable element position

358°C will be shown on the liquid average temp. display when the liquid level is below the lowest element position. On the other hand, 358°C is also shown on gas / vapor average temp. display when all elements are completely submerged in the liquid.

### 358.5°C (677.3°F): Invalid element data reading

A display when operator seeks for non-existing element data. i.e. #12 element data on only 10 elements are connected. This is different from 359°C Element open. The entered value of configured element number must meet the actual number of connected elements.

### 359°C (678.2°F): Element open

Element or wiring circuit on particular element number is electrically or physically open. Can be shown either individual and / or average temp.

### 359.5 °C (679.1°F): Communication error

HART Communication error, caused by device to device local HART connection. Only 6000 STG uses this error display mainly for remote communication data transmission.

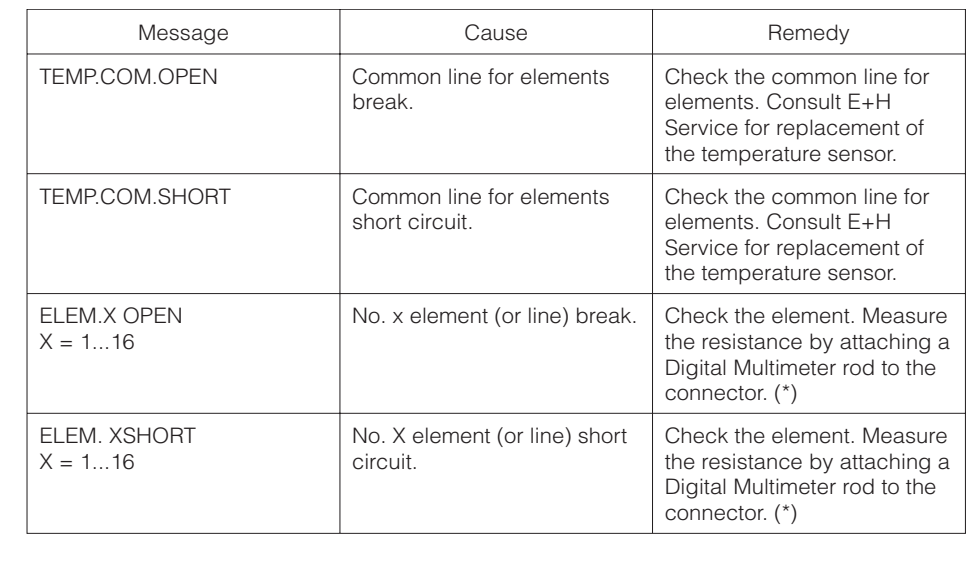

**Chart 6: Error message**

(\*) Never use an analog-type tester, which would allow too much electric current to flow to the measuring element when determining the resistance. The current should be limited to 1 mA or less during such a test.

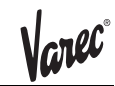

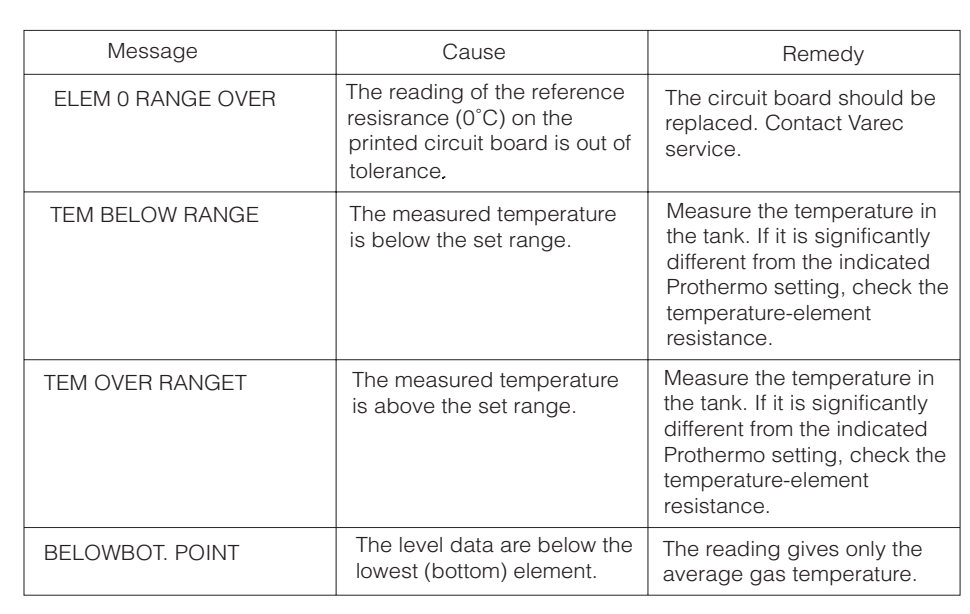

# **9 Appendix**

Characteristic of 4538 compatible average temp. element. 4538 is able to convert 4 different RTD type signals to Varec compatible intrinsically safe HART signal.

**Caution! Following 4 different tables describe resistance signal conversion characteristic of each 4538 software. Mismatched software & element will cause the temperature reading as well as conversion error. Please consult with Varec personnel when the existing probe has elements that can not be determined.**

Pt100ohmelement esistance & temperatue characteristic

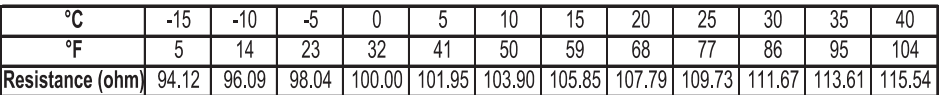

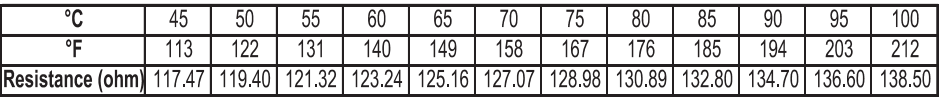

### Cu90ohmelement esistance &emperature characteristic

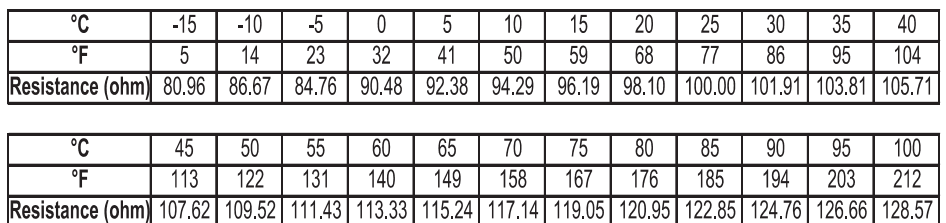

### Cu100ohmelement esistance & temperatue characteristics

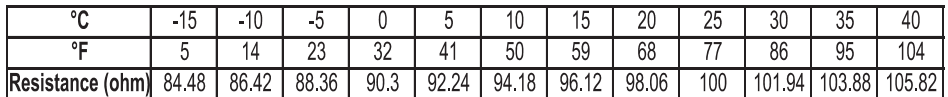

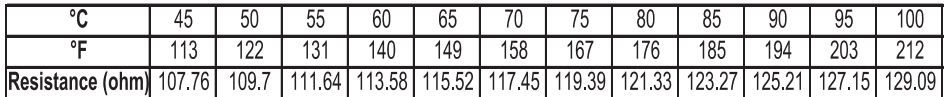

### PtCu100dnm elementresistanc& temperatue characterist

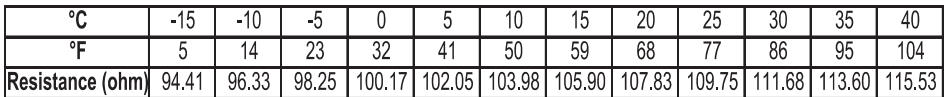

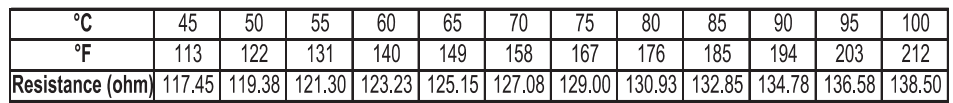

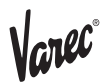

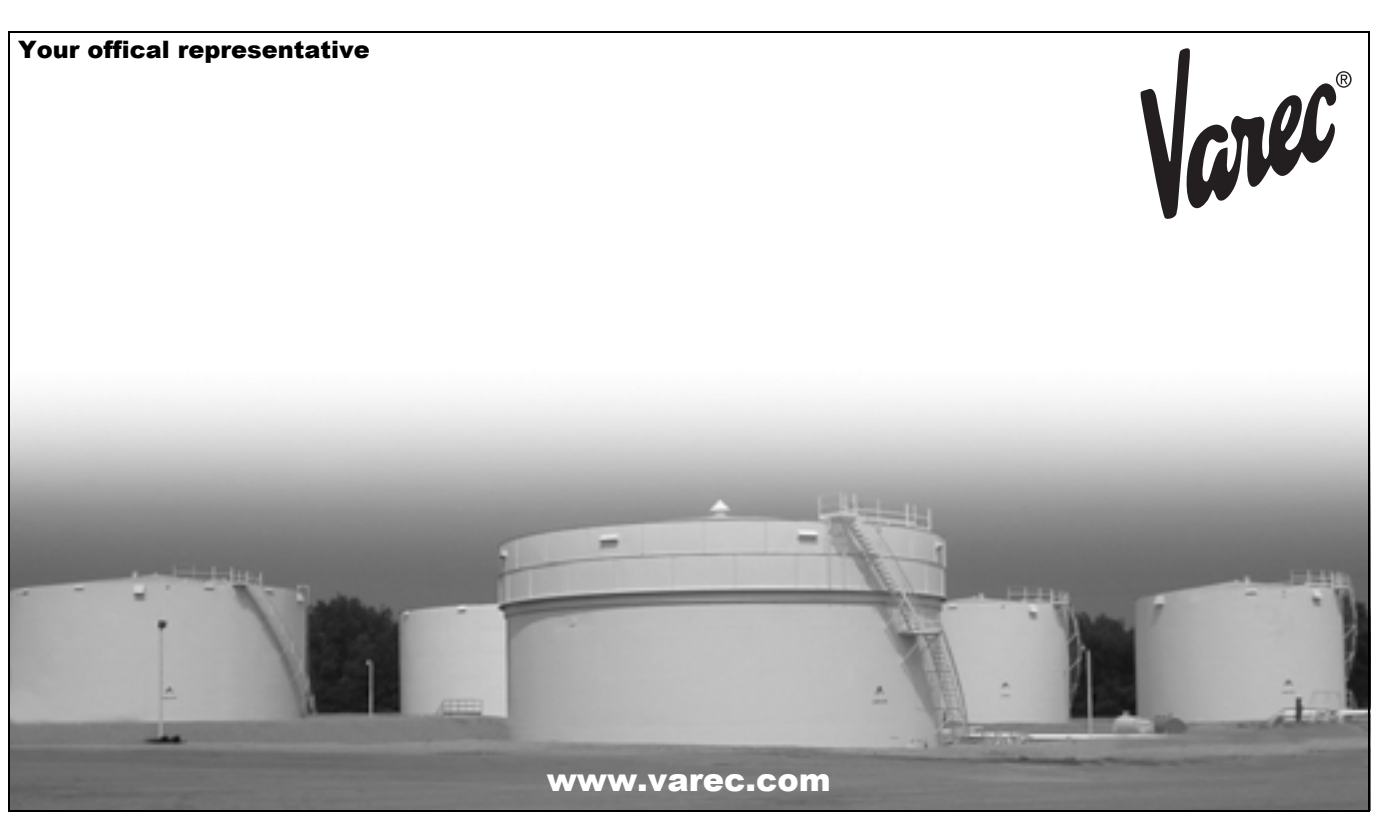

Varec, Inc. 5834 Peachtree Corners East, Norcross (Atlanta), GA 30092 USA Tel: +1 (770) 447-9202 Fax: +1 (770) 662-8939